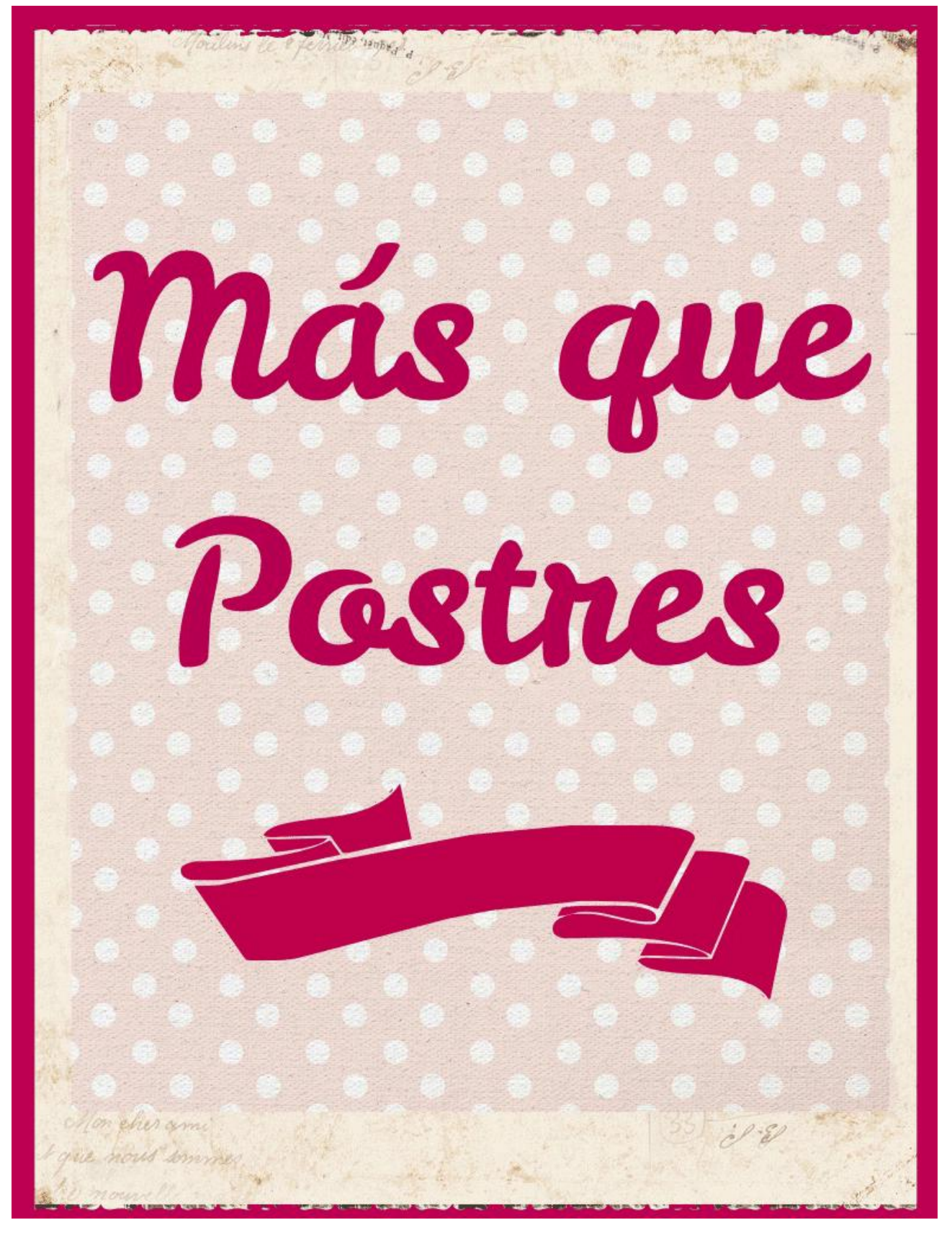

# **Memoria del proyecto**

**Fecha: Enero - 2014**

Autor: Raquel Gracia Rosich Consultor: Jordi Ceballos Villach

## Índice de contenido

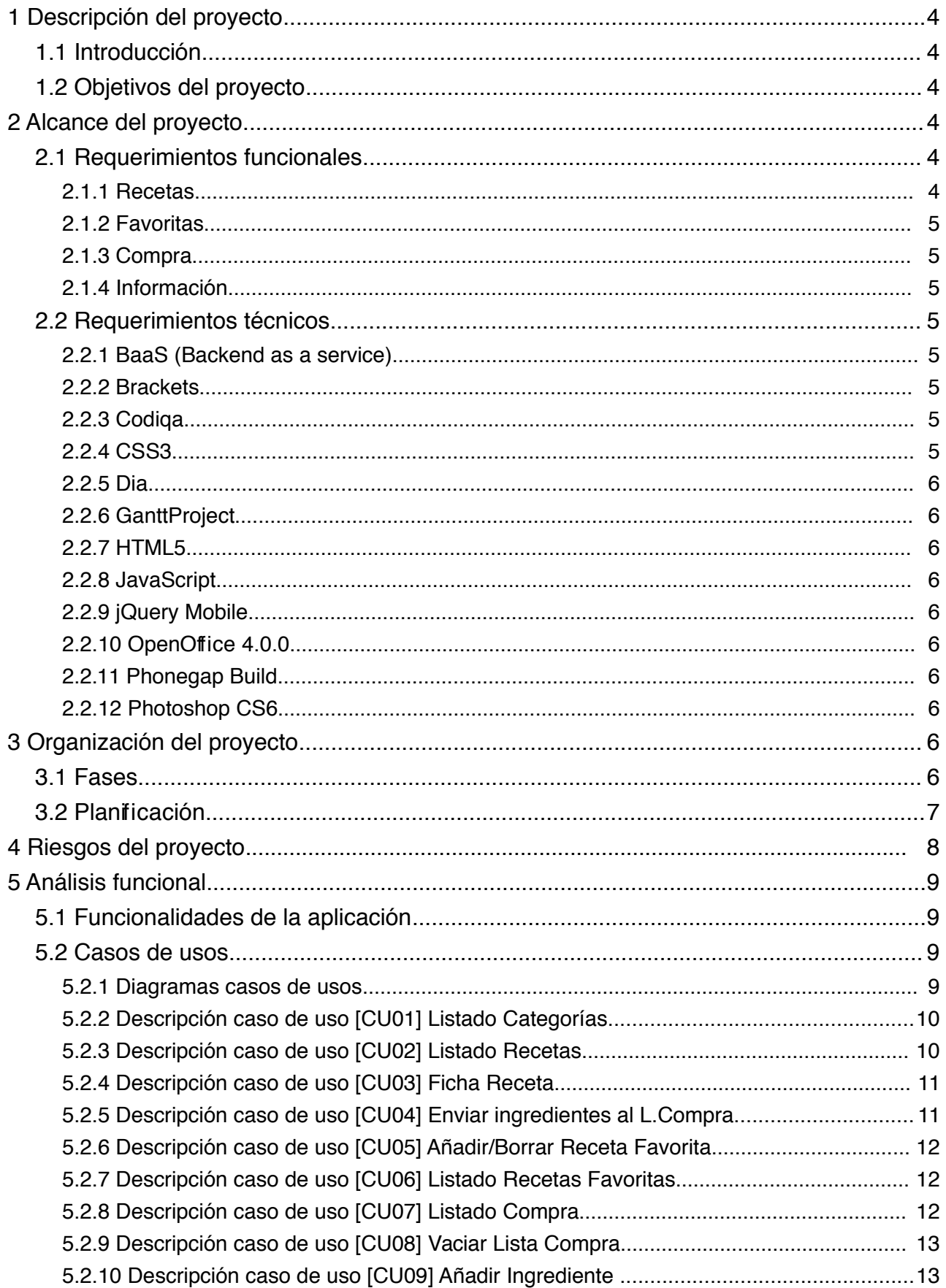

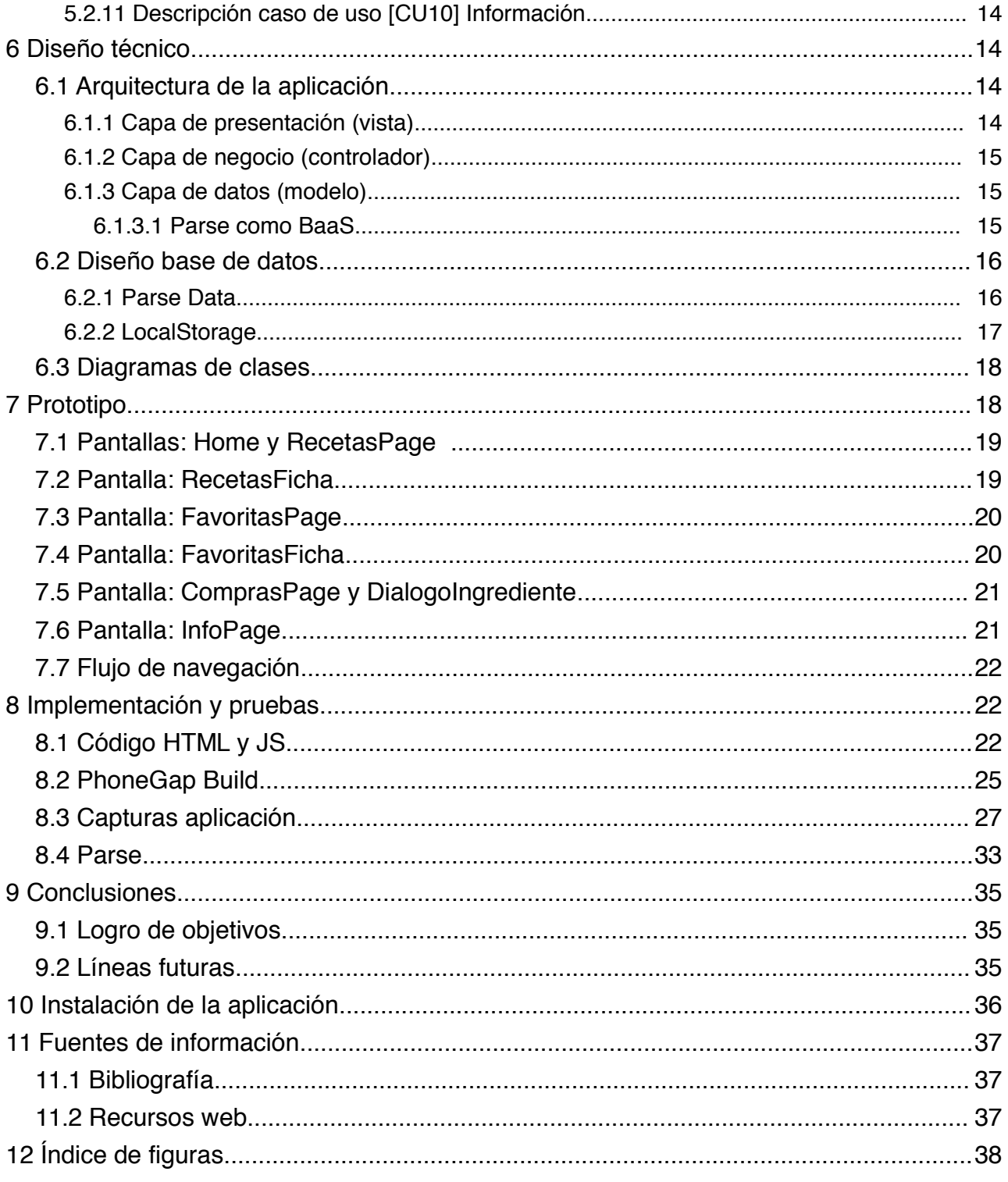

## **1 Descripción del proyecto**

El área del proyecto final de carrera (TFC) elegido es el desarrollo de aplicaciones para dispositivos móviles en HTML5.

El proyecto *"Más que postres"* es una evolución de la propuesta inicial del proyecto que consistía en la realización de una aplicación sobre recetas de platos de cocina clasificados por categorías y con opciones de favoritas y lista de compra.

## *1.1 Introducción*

A raíz de la necesidad de obtener los contenidos necesarios para generar una base de datos interesante y de calidad para la aplicación, surgió el trabajo colaborativo con Angels Castelló. Angels publica el blog *[MAS QUE POSTRES](http://mqpos3.blogspot.com.es/?m=0)* para disfrutar de la cocina y de la pastelería, además de disponer de una *[Fan Page](https://www.facebook.com/MasQuePostres)* en Facebook.

Angels cedió el uso de su recetas y fotografías en el proyecto y como contraprestación la aplicación sería cedida para su explotación con fines no lucrativos una vez terminado el proyecto.

## *1.2 Objetivos del proyecto*

El objetivo del proyecto es desarrollar una aplicación multiplataforma con un único desarrollo que facilite al usuario el acceso a un amplio abanico de recetas con sus ingredientes y método de preparación desde su dispositivo móvil. Adicionalmente, otro objetivo es facilitar al usuario la realización de la compra de los ingredientes necesarios, gracias a tener acceso a la lista de la compra desde su dispositivo móvil cuando esté en el supermercado. El usuario podrá interactuar con la aplicación, permitiéndole modificar la lista de la compra generada.

En el ámbito docente, el principal objetivo es aprender y utilizar nuevas tecnologías para lograr desarrollar la aplicación. Es importante el uso de diferentes técnicas de acceso a la información para obtener un mayor conocimiento durante el desarrollo de esta aplicación web móvil híbrida. Por ello se ha decidido que no sea necesario el acceso remoto para la lista de la compra y por otro lado, acceder a través de un servidor remoto a la base de datos de las recetas.

## **2 Alcance del proyecto**

### *2.1 Requerimientos funcionales*

Para llevar a cabo los objetivos de la aplicación se ha diseñado el siguiente menú de navegación que será el esqueleto de la implementación de las funcionalidades requeridas.

#### **2.1.1 Recetas**

Listado de las diferentes categorías de las recetas

- Listado de todas las recetas pertenecientes a una categoría seleccionada
- Consulta ficha receta
	- Marcar/desmarcar receta como favorita
	- Enviar todos los ingredientes a la lista de la compra

### **2.1.2 Favoritas**

- Listado recetas favoritas
	- Consultar ficha receta (y sus funcionalidades internas antes mencionadas)

### **2.1.3 Compra**

- Listado ingredientes a comprar
	- Borrar ingrediente
	- Añadir manualmente ingrediente

#### **2.1.4 Información**

- Ficha personal autora recetas
- Enlaces al blog y *Fan Page Facebook*

## *2.2 Requerimientos técnicos*

En el proyecto se utilizarán las herramientas y tecnologías que a continuación se detallan en orden alfabético:

#### **2.2.1 BaaS (Backend as a service)**

Se utilizará un servicio básico para que sea gratuito como *backend*. Entre los posibles *BaaS* a utilizar están *Appcelerator* y *Parse.* En la próxima fase del proyecto, tras su estudio, se decidirá cual de ellos se adapta mejor a las necesidades de la aplicación.

## **2.2.2 Brackets**

*Adobe Brackets* es un editor *open source* de código para el desarrollo web escrito en *HTML*, *CSS* y *Javascript* bajo licencia *MIT*. Recientemente han lanzado la versión *Sprint 31*.

#### **2.2.3 Codiqa**

Es una herramienta *online* para prototipado de aplicaciones móviles multiplataforma.

### **2.2.4 CSS3**

Es la tercera especificación oficial de *CSS* (*Cascading Style Sheets*). Hace referencia a un lenguaje de hojas de estilo en cascada que permite dar formato a un documento *HTML*.

#### **2.2.5 Dia**

Es un programa para dibujar diagramas estructurados de *The Free Software Foundation.*

#### **2.2.6 GanttProject**

Herramienta gratuita de gestión de proyectos que permite realizar diagramas de GANTT para planificar un proyecto y gestionar los recursos.

#### **2.2.7 HTML5**

Es la quinta versión del lenguaje de marcado *HTML* (*Hypertext Markup Language*).

#### **2.2.8 JavaScript**

Es un lenguaje de programación interpretado, dialecto del estándar *ECMAScript*, que se utiliza principalmente en su forma del lado del cliente. Actualmente existe una tendencia a su uso también en el lado del servidor.

#### **2.2.9 jQuery Mobile**

Es un *framework* de desarrollo UI basado en el *core* de *jQuery* que facilita desarrollar aplicaciones web para móviles y es compatible con la mayoría de plataformas.

## **2.2.10 OpenOffice 4.0.0.**

Herramienta ofimática libre y gratuita de *Apache Software Foundation*.

### **2.2.11 Phonegap Build**

*Phonegap* (también conocido como *Apache Cordova*) es un *framework open source* y gratuito para crear aplicaciones multi-plataforma para dispositivos móviles utilizando *HTML5, CSS3* y *JavaScript.*

*PhoneGap Build* es un servicio en la nube que construye rápidamente una aplicación móvil, evitando al programador el trabajo de compilar en diferentes SDKs.

### **2.2.12 Photoshop CS6**

Aplicación de Adobe que permite la edición, retoque y optimización de fotografías.

## **3 Organización del proyecto**

### *3.1 Fases*

Este proyecto se divide en cuatro fases que se corresponden con las cuatro entregas marcadas por el plan docente. Entre la PAC2 y PAC3 hay una entrega extraordinaria que corresponde a la implementación beta del proyecto:

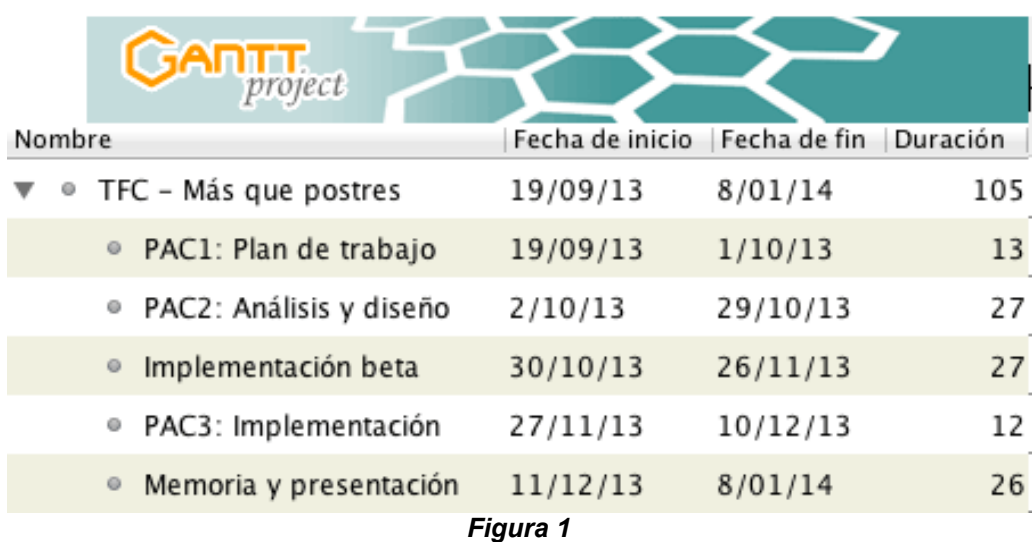

## *3.2 Planificación*

Estas fases se subdividen en diversas tareas para poder llevarlas a término. Se ha tenido en cuenta la necesidad de dedicar tiempo a la investigación y aprendizaje en el uso de las nuevas tecnologías. Al disponer de un periodo de tiempo muy ajustado para llevar a término el proyecto se ha decidido trabajar todos los días de la semana. A continuación se muestra una tabla con las tareas incluidas en las diferentes fases del proyecto:

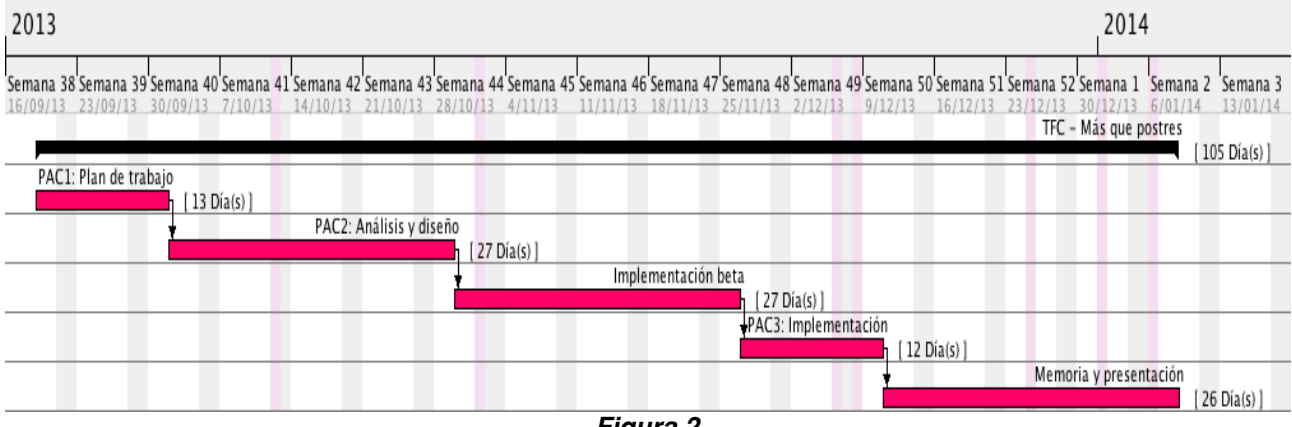

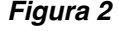

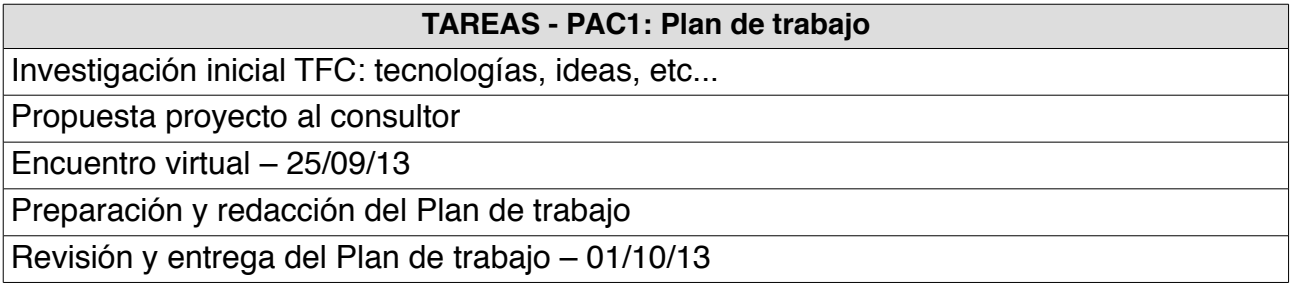

#### **TAREAS - PAC2: Análisis y diseño**

Estudio nuevas tecnologías

Preparación entorno de desarrollo

Pruebas iniciales con las nuevas tecnologías elegidas

Análisis funcionalidades de la aplicación

Casos de uso: diagramas y descripción formal

Diseño técnico: arquitectura de la aplicación, diseño de clases y base de datos

Diseño prototipos de IU

Redacción del documento: Análisis y diseño

Revisión y entrega del documento – 29/10/13

#### **TAREAS - PAC3: Implementación (incluye fase implementación beta)**

Creación base de datos inicial

Implementación módulo recetas

Pruebas unitarias del módulo

Implementación módulo favoritas

Pruebas unitarias del módulo

Implementación módulo compras

Pruebas unitarias del módulo

Implementación módulo información

Pruebas unitarias del módulo

Revisión de la implementación global

Entrega implementación beta – 26/11/13

Entrega implementación – 10/12/13

#### **TAREAS – Entrega final: Memoria y video presentación**

Revisión y cumplimentación final del documento: Memoria

Aprendizaje realización video presentación

Realización video presentación

Entrega documentación final de proyecto: Memoria y video presentación – 08/01/14

**Debate virtual posterior a la entrega final de todos los compañeros**

## **4 Riesgos del proyecto**

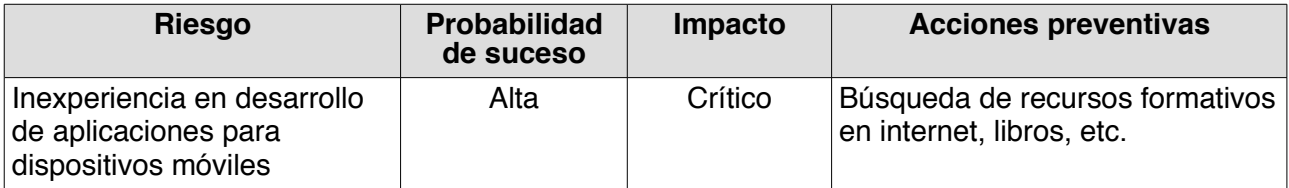

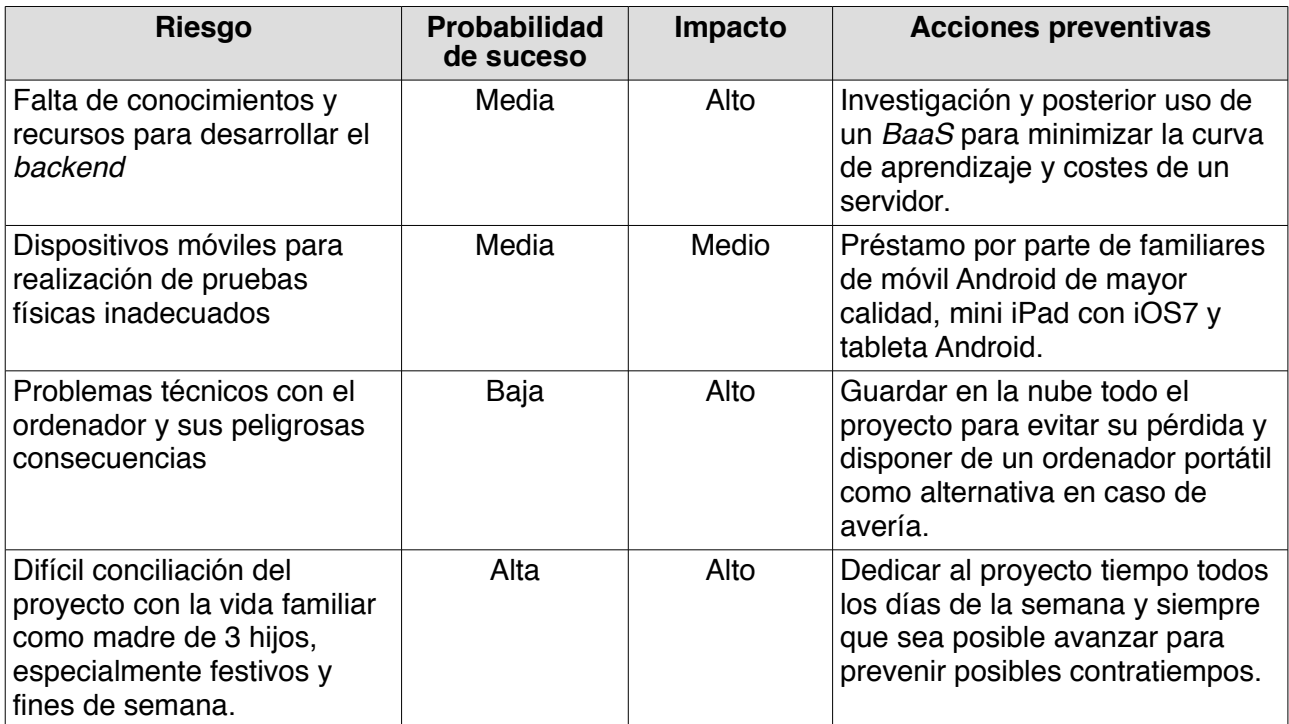

## **5 Análisis funcional**

## *5.1 Funcionalidades de la aplicación*

La aplicación tiene como finalidad básica facilitar al usuario el acceso a una recopilación de recetas que publica Angels Castelló en su blog *[MAS QUE POSTRES.](http://mqpos3.blogspot.com.es/?m=0)* Por ello se ha decidido apostar por un diseño muy intuitivo y funcional de modo que no sea necesario dar instrucciones adicionales al usuario para comprender su manejo.

Para facilitar el acceso a las recetas, se han clasificado por categorías siguiendo la misma estructura que en su blog. Otra funcionalidad importante para el usuario es poder marcar las recetas que desee como favoritas para tener a posteriori un acceso más rápido a las mismas. Adicionalmente, otro funcionalidad de la aplicación es facilitar al usuario el acceso sin necesidad de tener conexión remota a la lista de la compra que contendrá los ingredientes que previamente haya seleccionado. Por último, se le facilitará al usuario el acceso al blog y f*an page* en *Facebook* de la autora.

## *5.2 Casos de usos*

### **5.2.1 Diagramas casos de usos**

Se identifica un único actor principal en la aplicación, el cual es el usuario del dispositivo móvil, ya que no es una finalidad de la aplicación la gestión del *backend* de la misma. A continuación se puede ver un diagrama de los casos de uso identificados:

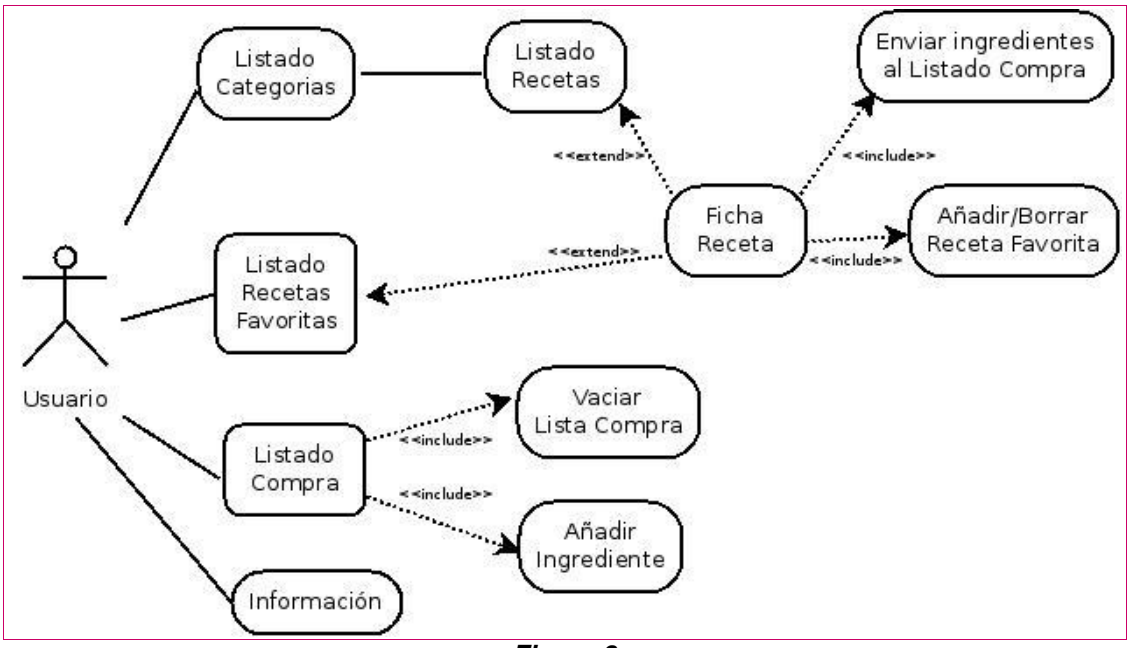

*Figura 3*

## **5.2.2 Descripción caso de uso [CU01] Listado Categorías**

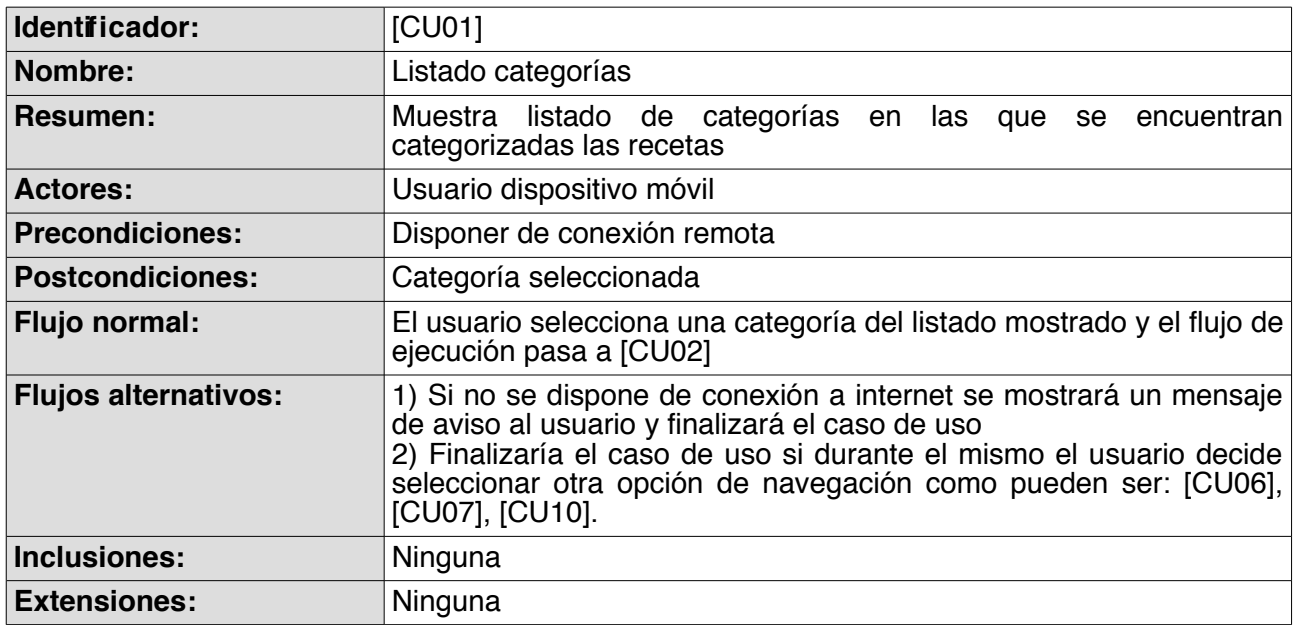

## **5.2.3 Descripción caso de uso [CU02] Listado Recetas**

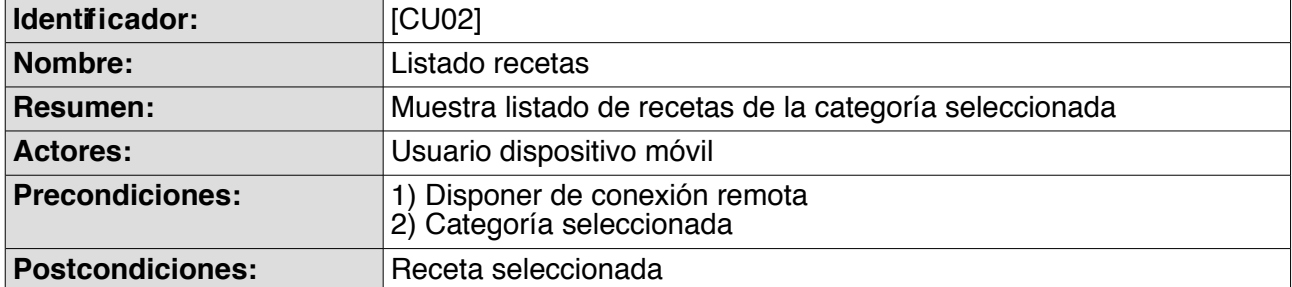

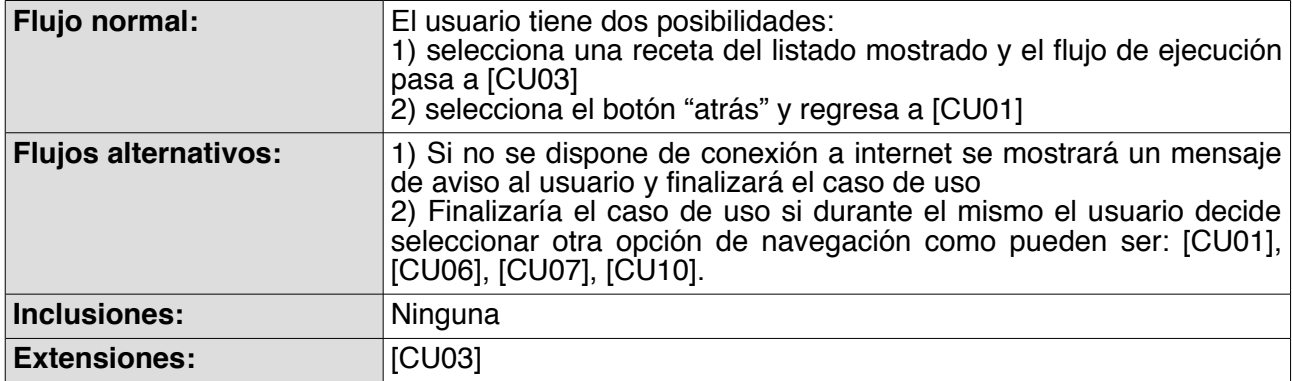

## **5.2.4 Descripción caso de uso [CU03] Ficha Receta**

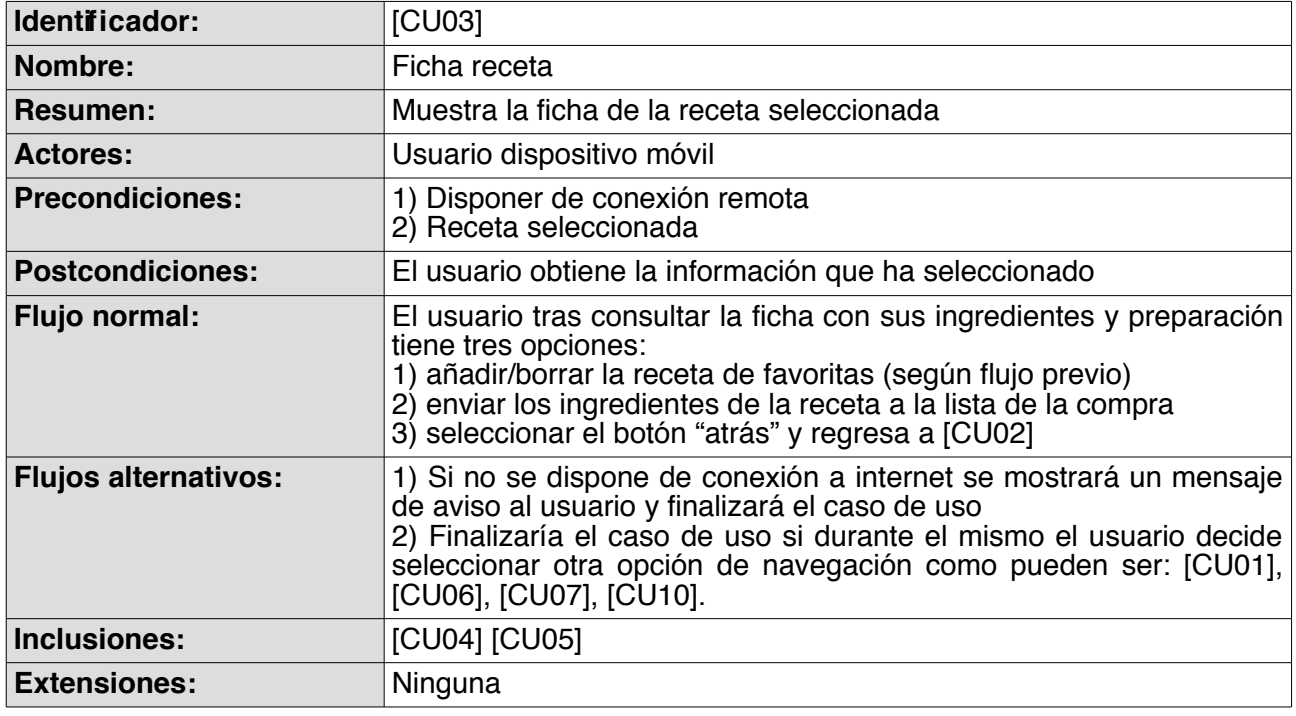

## **5.2.5 Descripción caso de uso [CU04] Enviar ingredientes al L.Compra**

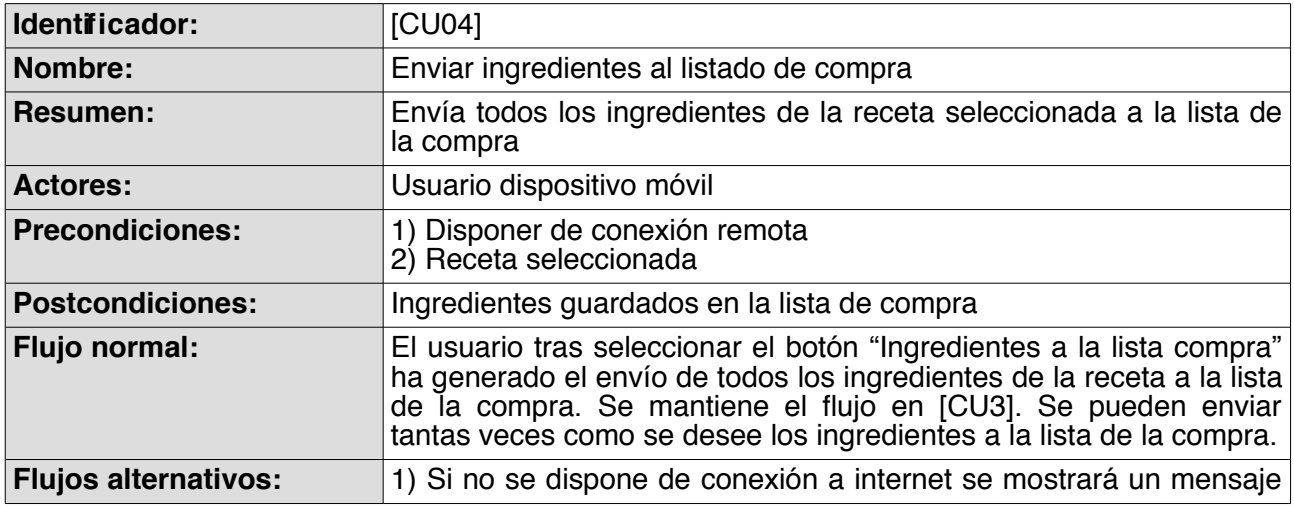

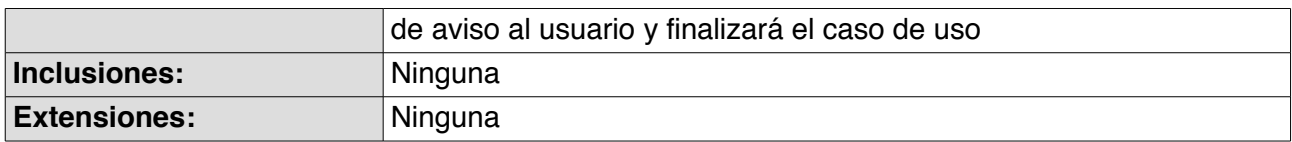

#### **5.2.6 Descripción caso de uso [CU05] Añadir/Borrar Receta Favorita**

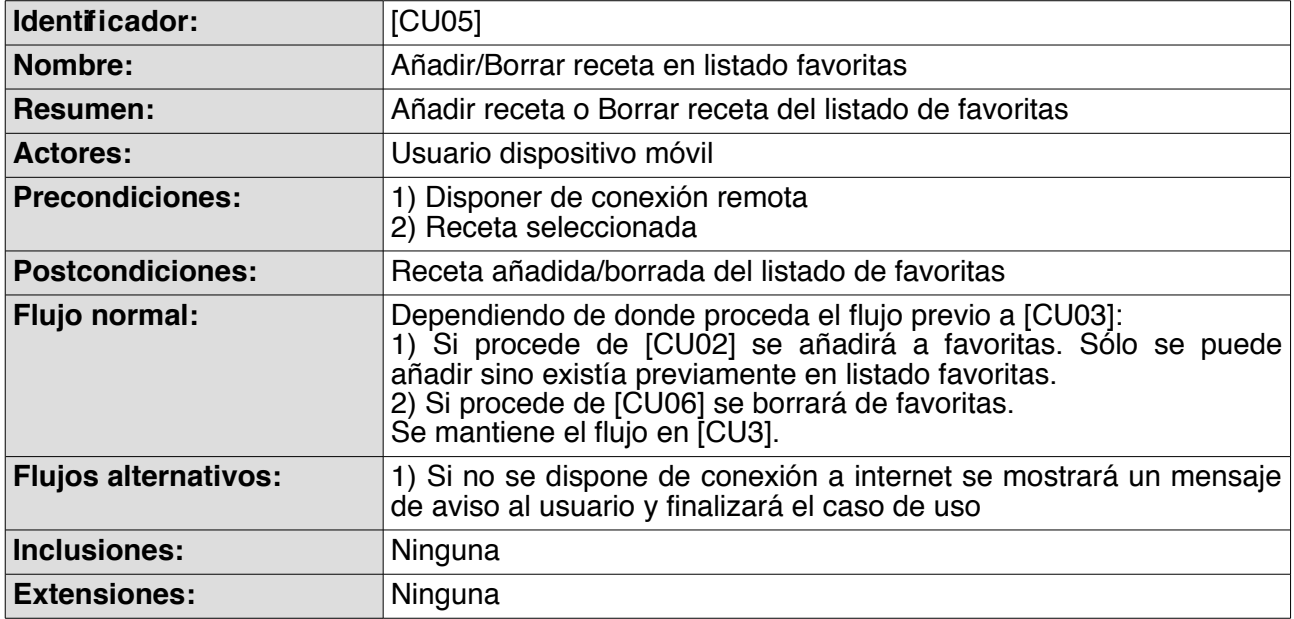

## **5.2.7 Descripción caso de uso [CU06] Listado Recetas Favoritas**

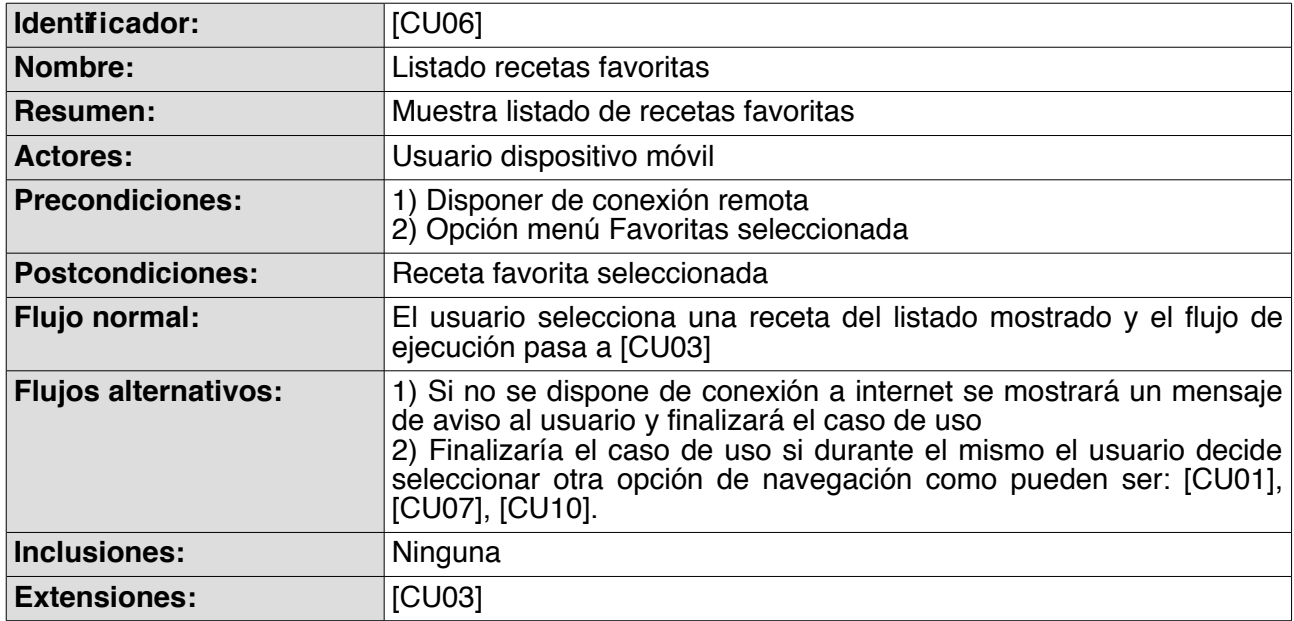

#### **5.2.8 Descripción caso de uso [CU07] Listado Compra**

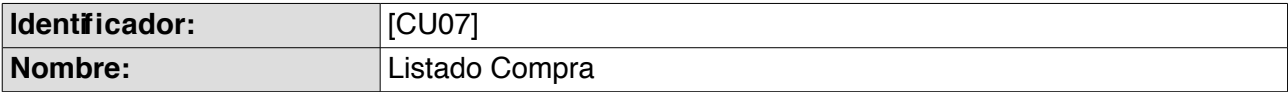

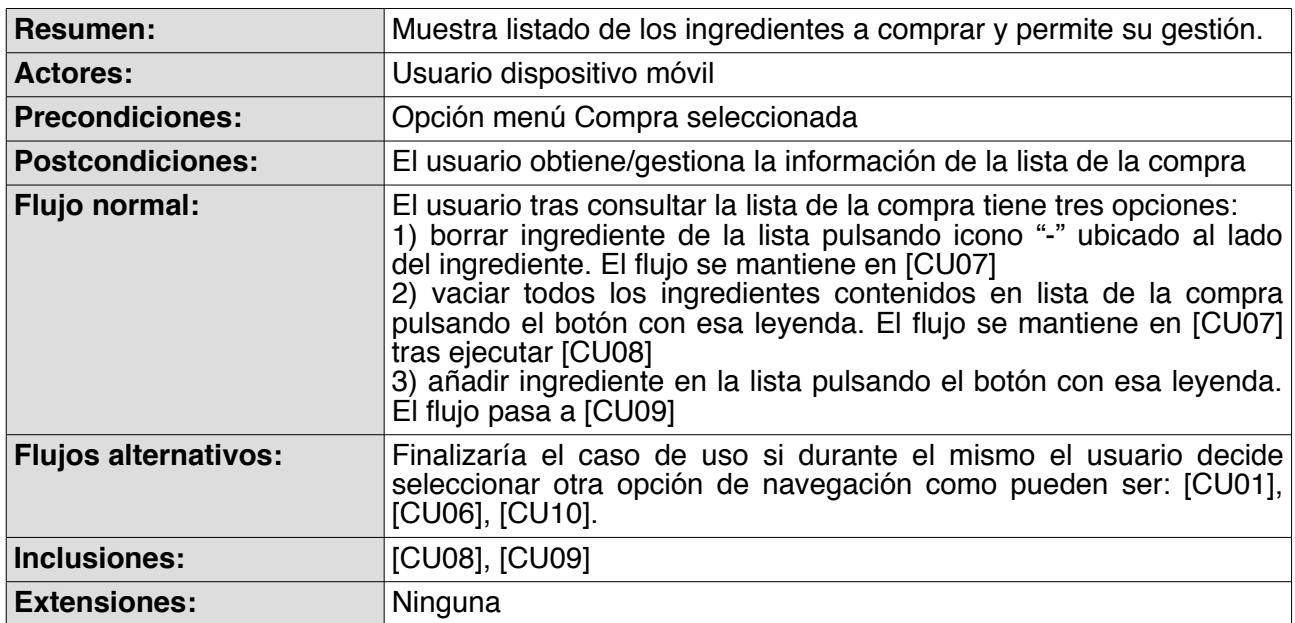

## **5.2.9 Descripción caso de uso [CU08] Vaciar Lista Compra**

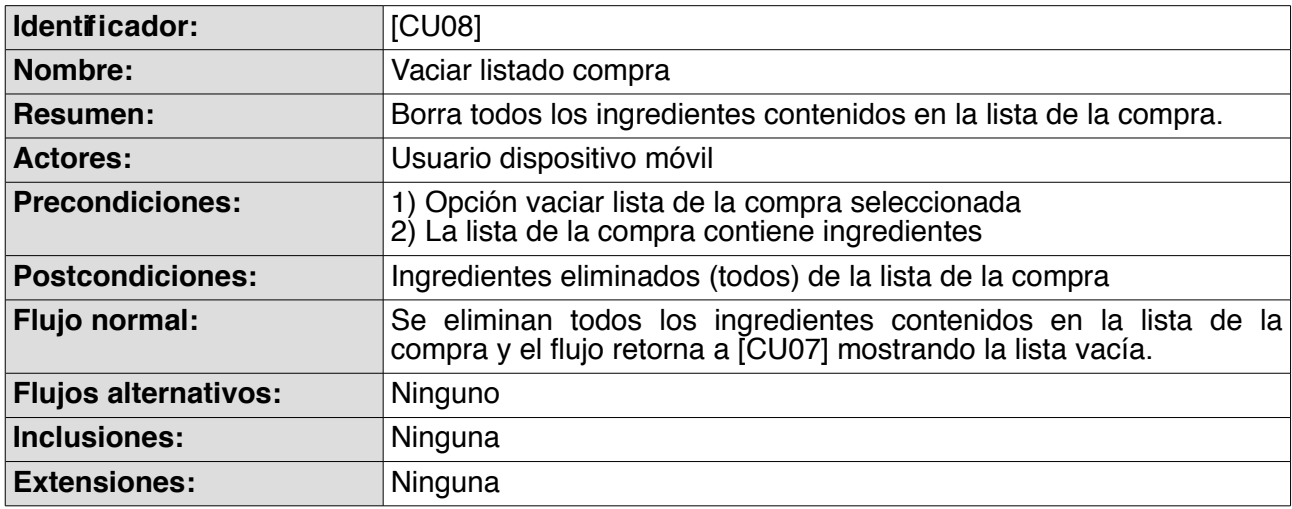

## **5.2.10 Descripción caso de uso [CU09] Añadir Ingrediente**

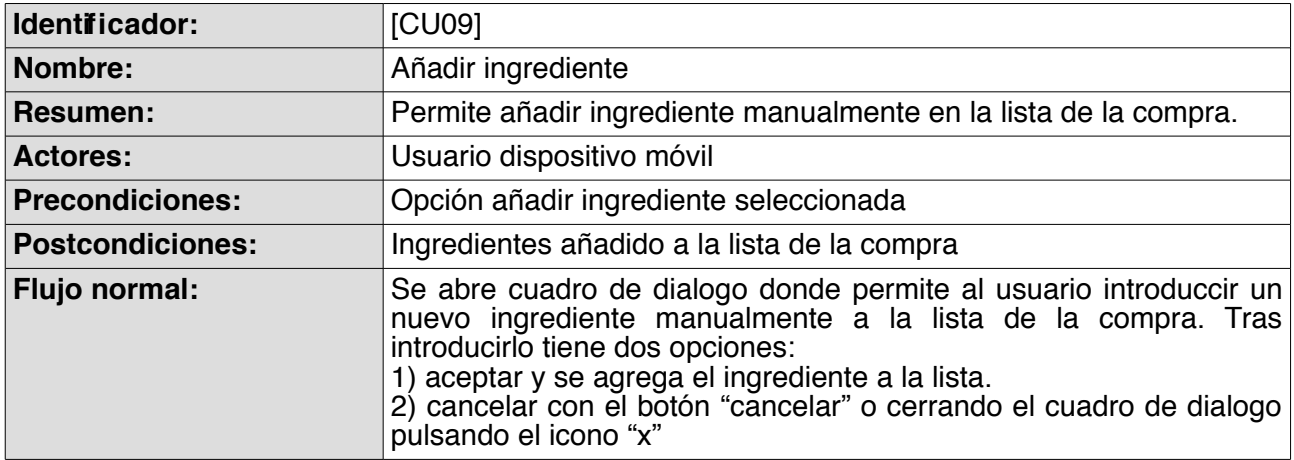

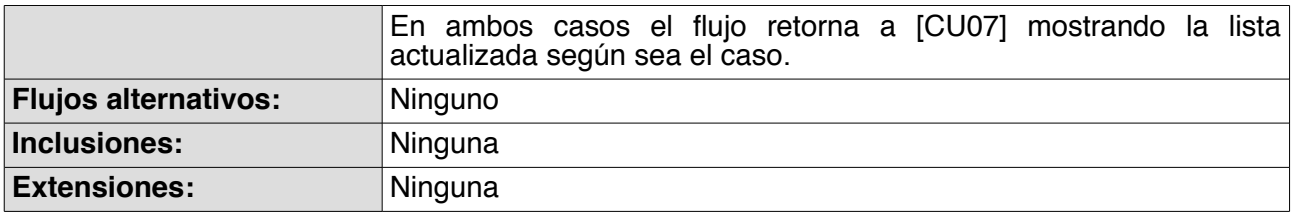

## **5.2.11 Descripción caso de uso [CU10] Información**

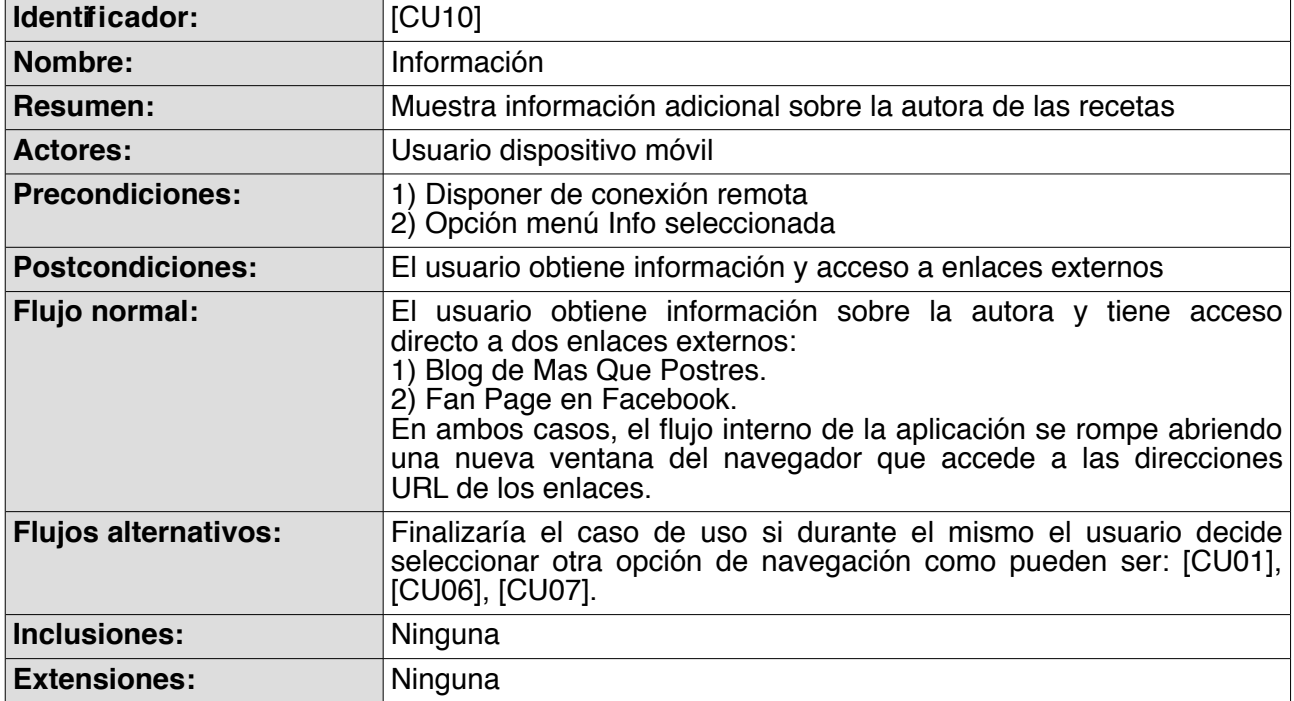

## **6 Diseño técnico**

## *6.1 Arquitectura de la aplicación*

La arquitectura física de la aplicación se ha basado en una arquitectura cliente-servidor, donde el cliente es todo dispositivo móvil en el que se ejecute la aplicación y para el servidor se ha contado con *Parse* como *BaaS* en la nube (ver información en punto 6.1.3.1.). Es muy importante disponer de una conectividad continua (independientemente de que sea *wifi* o *3G, 4G*) ya que la aplicación ha sido diseñada así. No se ha pretendido en ningún momento que pueda trabajar *offline.* Sólo se ha diseñado una pequeña parte de la misma para trabajar sin conexión a internet con fines docentes.

Se ha tratado de aplicar el patrón **MVC** (*model, view, controller*) en la arquitectura lógica de la aplicación. A continuación se detalla cada capa y su implementación en la aplicación:

## **6.1.1 Capa de presentación (vista)**

Es la interfaz gráfica de nuestra aplicación, la que nos permite interactuar con el usuario y

presentarle los datos. Para ello utilizamos *HTML5, CSS3* y nos ayudamos principalmente del framework *jQuery Mobile.*

### **6.1.2 Capa de negocio (controlador)**

Es donde se determina que vistas se muestran al usuario. Se encarga de interactuar entre la capa de datos y la capa de presentación. En nuestra aplicación controlamos la lógica de negocio en los ficheros JavaScript.

### **6.1.3 Capa de datos (modelo)**

Es la capa que accede a los datos solicitados por la capa de negocio. En este caso, haremos uso de la API *LocalStorage* de *HTML5* para el almacenamiento en local y por otro lado nos ayudamos de un servicio de *backend* como es *Parse* para el que necesitaremos tener conexión remota.

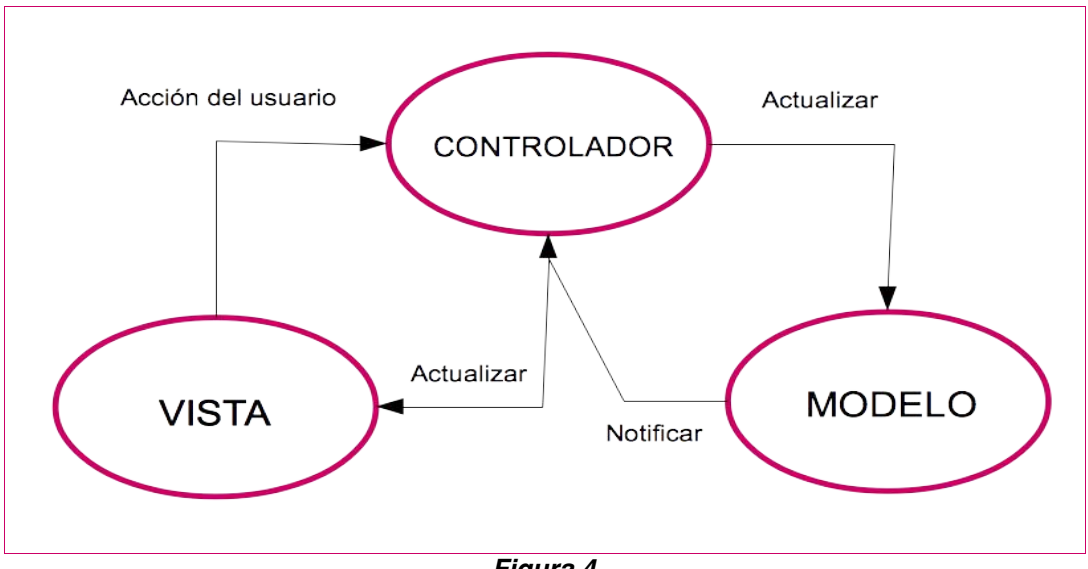

*Figura 4*

#### *6.1.3.1 Parse como BaaS*

Finalmente se utilizará *Parse* como *BaaS* dado que se ajusta más al perfil de las necesidades del proyecto. En la decisión también ha pesado que *Parse* cuenta con el sólido respaldo de AWS (*Amazon Web Services*) como proveedor en la nube. *Parse* se basa en seis pilares:

- Parse Data: Permite almacenar los datos de la aplicación en la nube y de este modo ya no es necesario disponer de un servidor.
- Parse Push: Permite crear, planificar y segmentar las notificaciones *push* muy fácilmente.
- Parse Social: Permite integrar nuestra aplicación con las redes sociales y registrar a los usuarios con sus cuentas de *facebook* y *twitter* sin tener que programar grandes cantidades de código.
- Parse Hosting: Permite crear web apps multi-plataforma con acceso a *Parse Data* utilizando su *JavaScript SDK.* También, usando el *framework Express,* permite crear web apps dinámicas que utilizan el servicio *Cloud Code*.
- Parse Analytics: Permite monitorizar y analizar nuestra aplicación.
- Cloud Code: Tanto en el lado cliente como en la nube se utiliza *Parse JavaScript SDK* para acceder a los datos. Ya no es necesario servidores para el *backend* utilizando la nube. Permite gestionar las versiones del código que se desarrolla y despliega. El código corre en *Parse Cloud* en vez de en el dispositivo móvil, de este modo si se actualiza en *Cloud Code* instantáneamente está disponible en todos los dispositivos móviles.

El servicio *Basic* de *Parse* es ideal para nuestro proyecto ya que ofrece las siguientes características:

- **Gratuito**
- 1 millón de peticiones (*API requests*) al mes
- 1GB Almacenaje de ficheros
- 1 millón de notificaciones (*pushes)* al mes
- *Parse Core Platform*

## *6.2 Diseño base de datos*

Con el fin de lograr el objetivo docente de conocer y aplicar diferentes técnicas de persistencia de datos, en la aplicación haremos uso de dos tipos distintos de almacenaje: el almacenaje que realizaremos en la nube a través de *Parse* para el cual necesitamos tener conexión de internet y el almacenaje local de datos que realizaremos en el propio dispositivo móvil gracias al API de *JavaScript* que incluye *HTML5* y que permite interactuar con *localStorage*.

#### **6.2.1 Parse Data**

Al utilizar el servicio *Parse Data*, el almacenaje de datos se construye sobre un objeto (*Parse.Object*) que contiene clave y valor (*key-value pairs*) cuyo formato es totalmente compatible con los datos en formato JSON. El servicio *Parse Data* implementa la interface *Backbone.Model* para los objetos.

También permite crear colecciones de objectos mediante *Parse.Collection*, las cuales son compatibles con *Backbone.Collection* y además implementa las mismas funcionalidades.

Para almacenar imágenes se utilizará *Parse.File* que permite almacenar ficheros en la nube de hasta 10Mb de tamaño.

*Parse Data* cuenta con un excelente panel (*dashboard*) que facilita la introducción de los datos en el *backend* de la aplicación.

#### **CLASE: CategoriaObject**

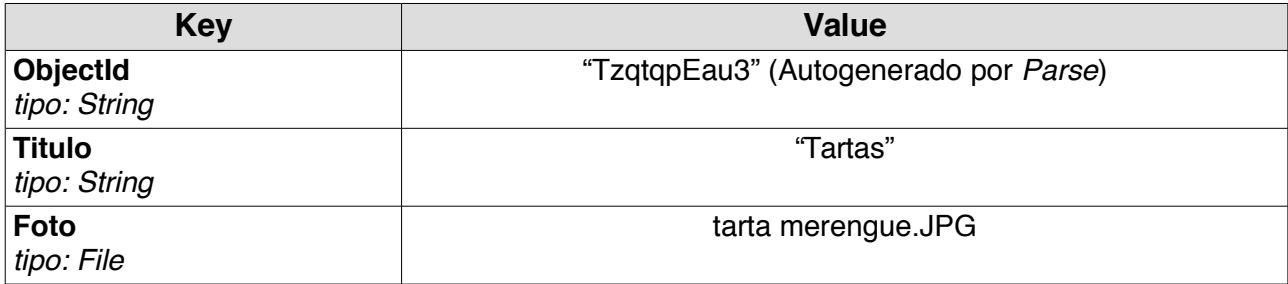

#### **CLASE: RecetaObject**

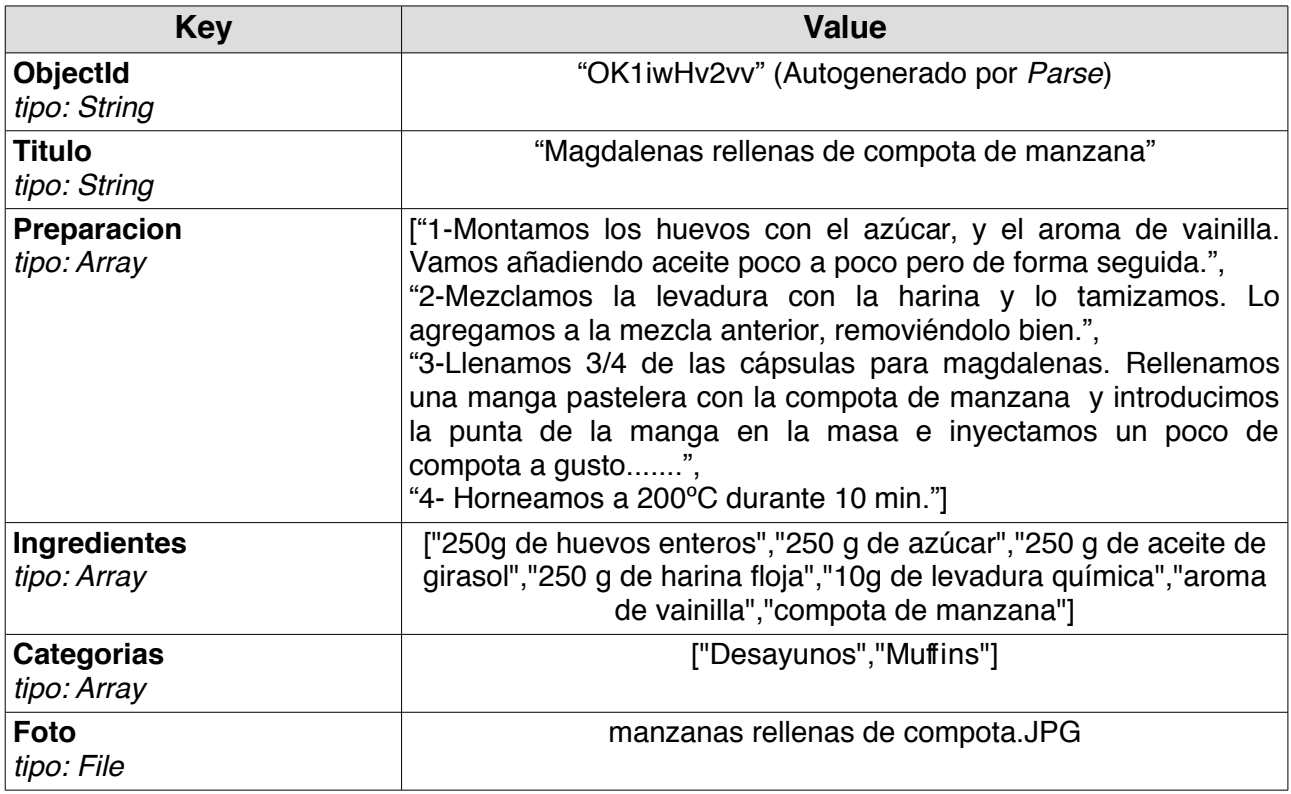

### **6.2.2 LocalStorage**

PhoneGap da soporte a la opción de almacenaje local (*LocalStorage*). La persistencia de los datos almacenados con *localStorage* es definitiva hasta que se elimine expresamente. Los datos almacenados utilizando *localStorage* se guardan en parejas de clave/valor (*key-value pairs*) y sólo se permite guardar cadenas de texto. Esto nos permite encapsular los datos como objetos JSON.

A continuación vemos un ejemplo de código de como guardar un valor:

*localStorage.setItem("key\_name", value);*

Se ha decidido utilizar la opción de almacenaje local para guardar y gestionar los ingredientes en la lista de la compra, tanto los ingredientes contenidos en las recetas como los creados manualmente por el usuario. También para guardar las recetas favoritas del usuario.

#### **TABLA: Compra**

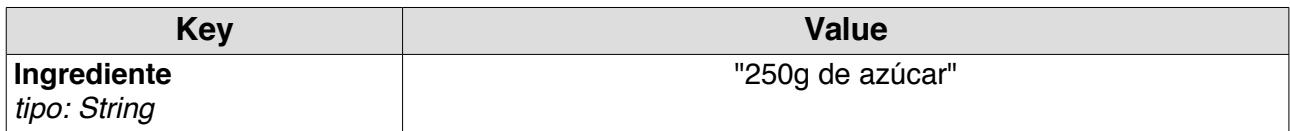

#### **TABLA: Favoritas**

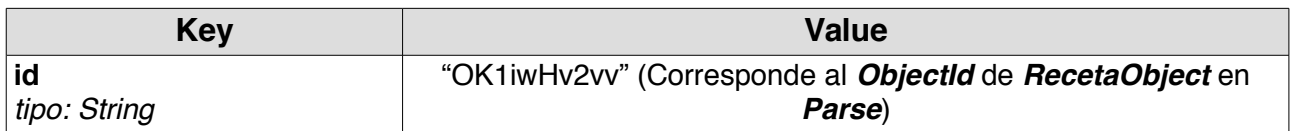

## *6.3 Diagramas de clases*

A continuación se adjunta el diagrama de clases global de la aplicación, independientemente del tipo de almacenaje. Cabe recalcar que en el diseño de los datos a almacenar, cuando nos referimos a Ingrediente hay dos posibles tipos: los contenidos en una receta y los ingredientes creados manualmente. Dicha distinción no se ha reflejado en el diagrama de clases.

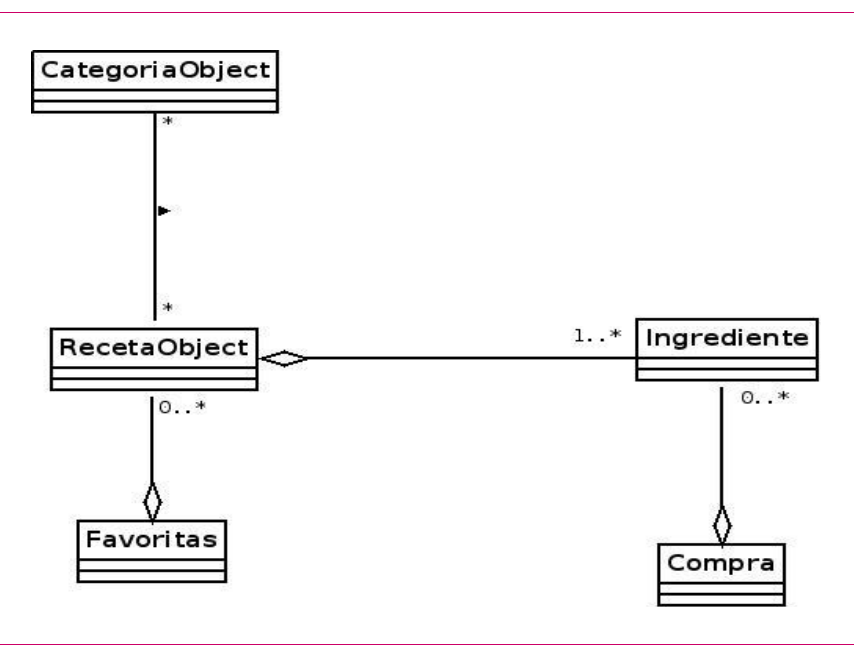

*Figura 5*

## **7 Prototipo**

Para realizar los prototipos de las pantallas, tras valorar las diferentes opciones existentes en el mercado, se ha decidido utilizar *Codiqa* ya que es una excelente herramienta *online* que dispone de una amplia librería de componentes *jQuery Mobile*. Además permite importar, editar y exportar el código *HMTL+CSS+JS* muy cómodamente.

*Codiqa* dispone de licencias académicas para estudiantes, las cuales son gratuitas y deben ser renovadas cada seis meses.

## *7.1 Pantallas: Home y RecetasPage*

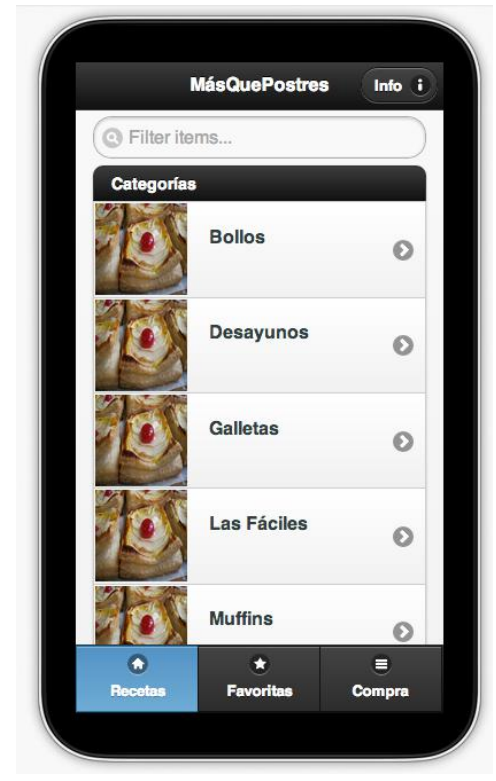

## *7.2 Pantalla: RecetasFicha*

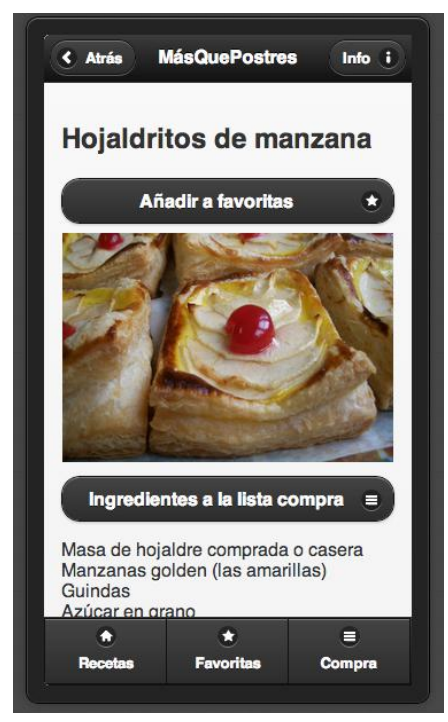

 *Figura 8 – RecetasFicha Figura 9 – RecetasFicha*

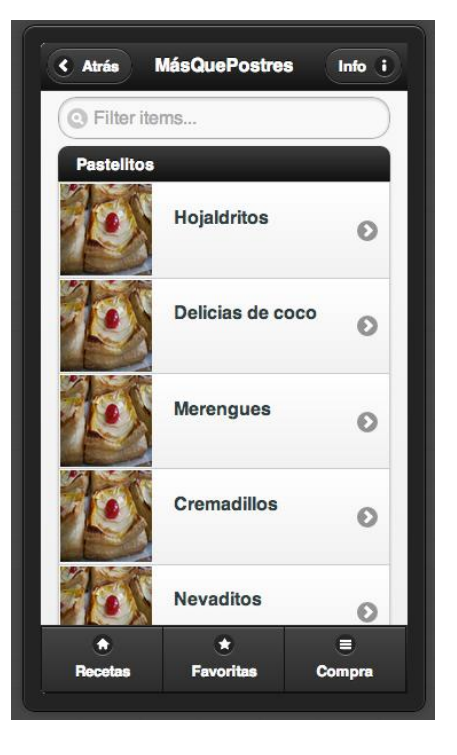

*Figura 6 – Home Figura 7 – RecetasPage*

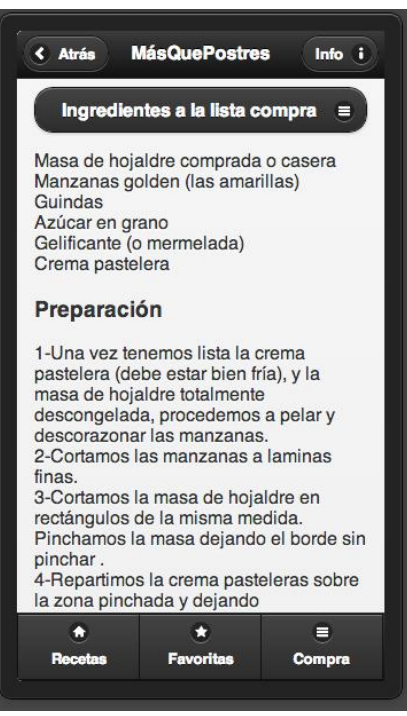

## *7.3 Pantalla: FavoritasPage*

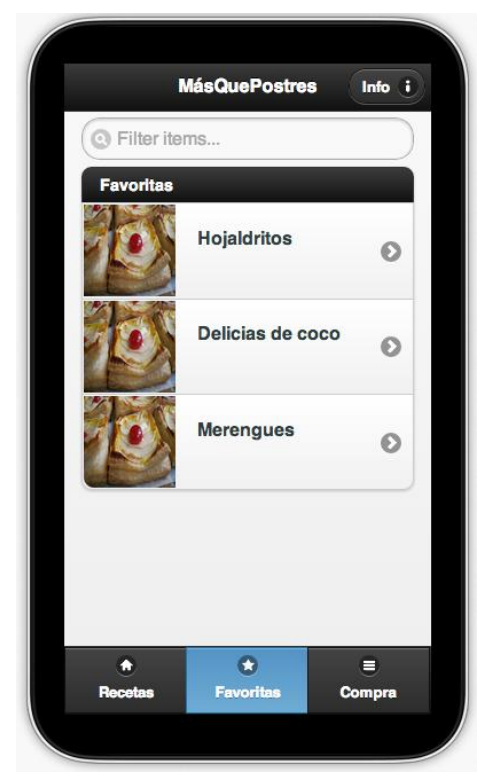

*Figura 10 – FavoritasPage*

## *7.4 Pantalla: FavoritasFicha*

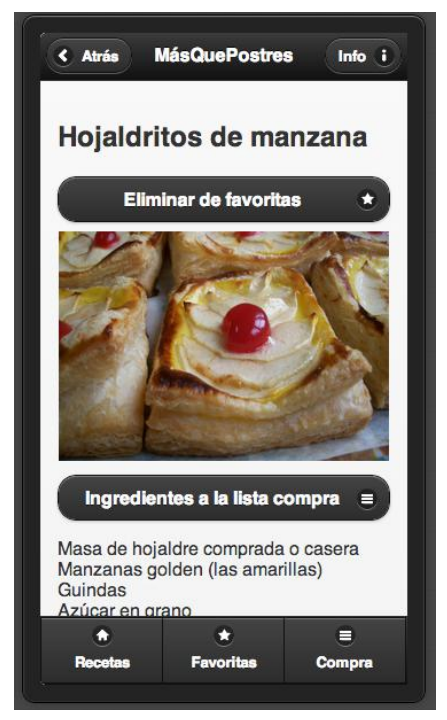

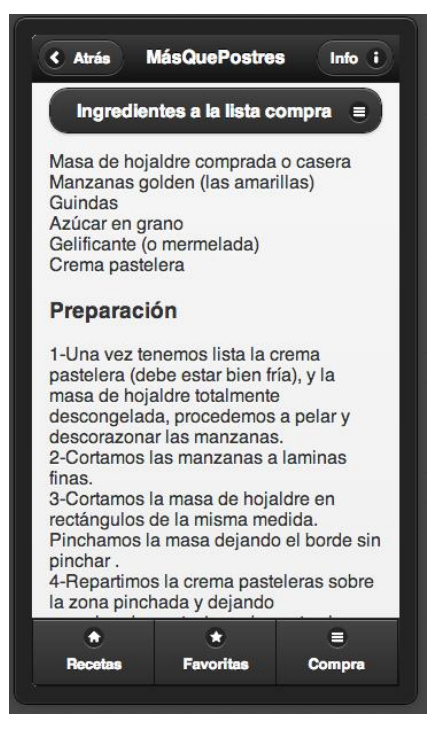

*Figura 11 – FavoritasFicha Figura 12 – FavoritasFicha*

## *7.5 Pantalla: ComprasPage y DialogoIngrediente*

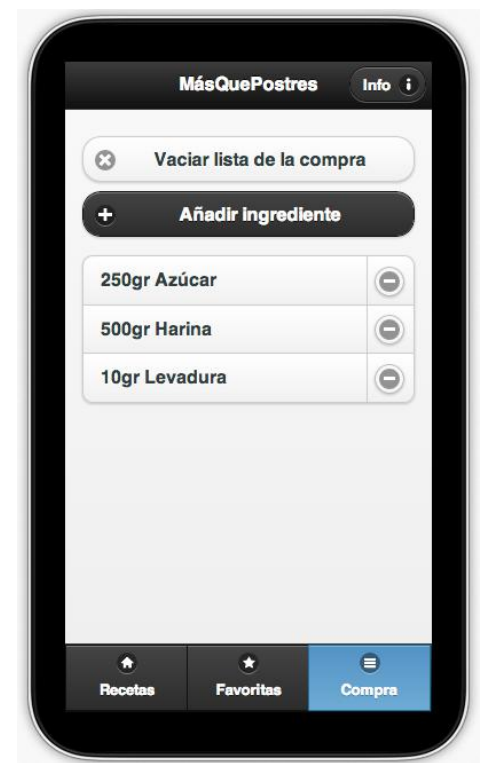

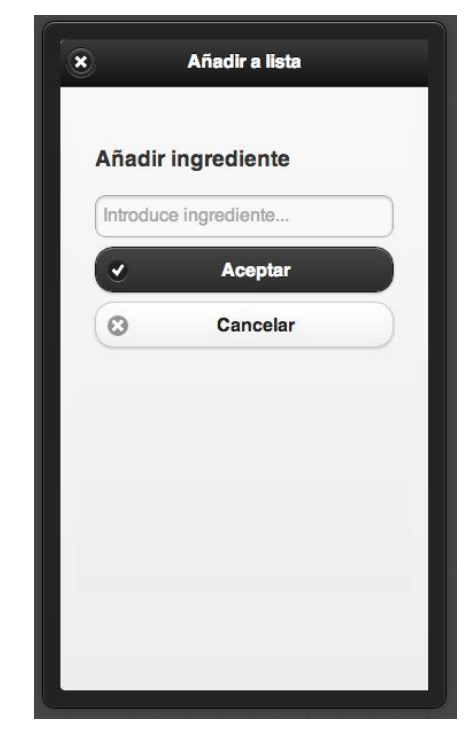

*Figura 13 – ComprasPage Figura 14 – DialogoIngrediente*

## *7.6 Pantalla: InfoPage*

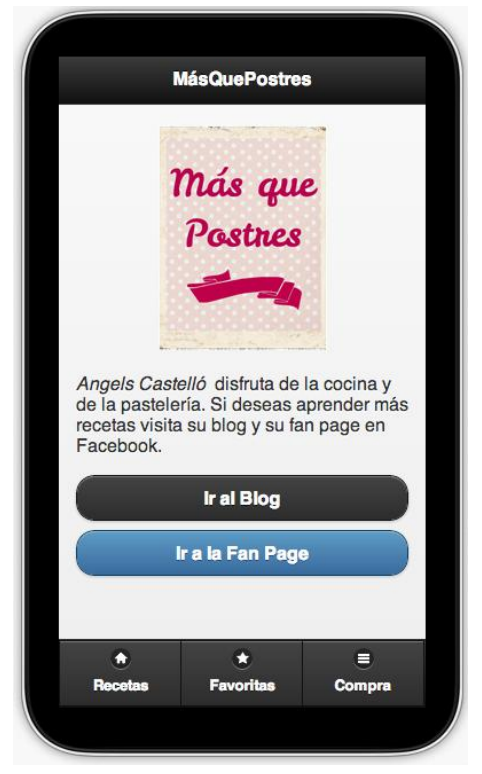

*Figura 15 – InfoPage*

## *7.7 Flujo de navegación*

Tal como se indica en la leyenda de la siguiente figura, todas las pantallas que contienen la barra de navegación inferior tienen también acceso directo a las pantallas Home, FavoritasPage y ComprasPage. Adicionalmente, todas ellas a excepción de InfoPage, al disponer del botón icono información, también tienen acceso directo a InfoPage.

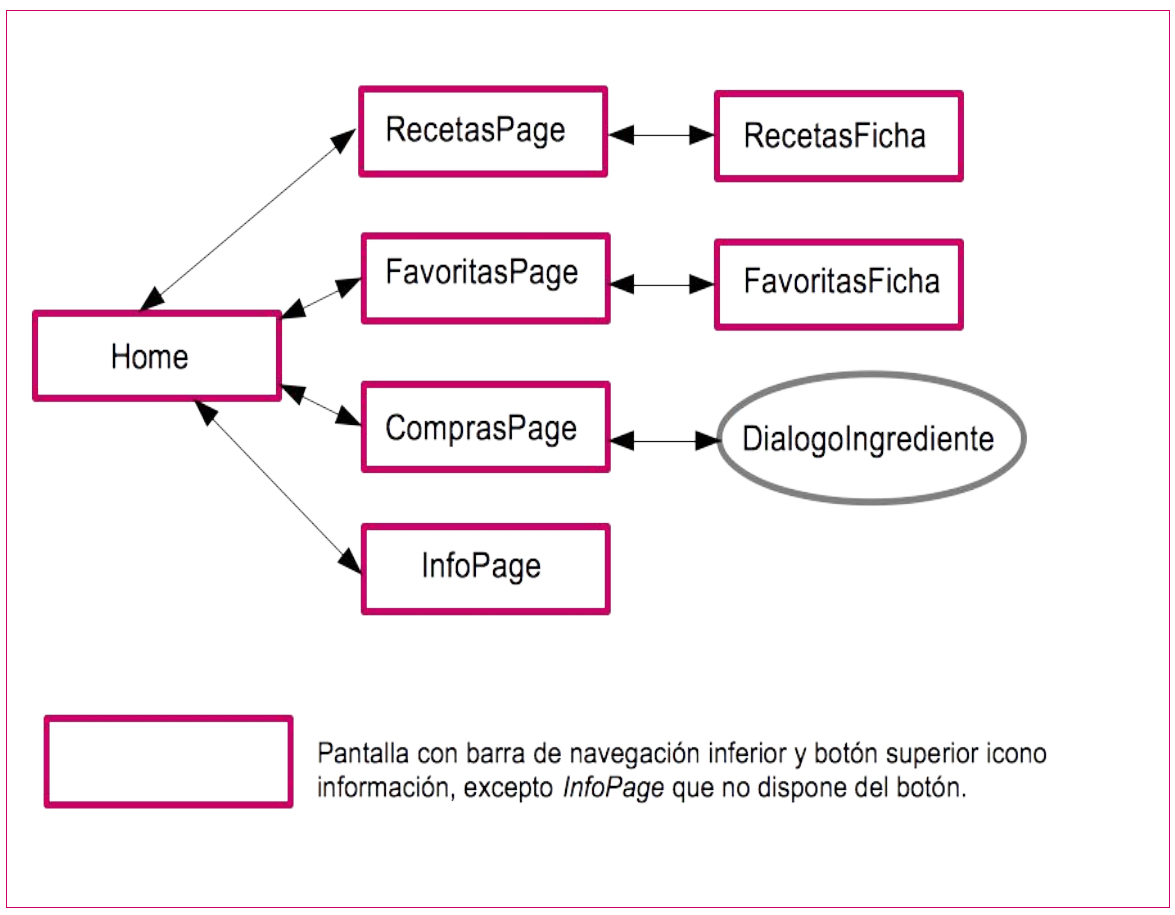

*Figura 16*

## **8 Implementación y pruebas**

## *8.1 Código HTML y JS*

Para la implementación se ha empleado el editor de código *Brackets* que permite depurar todo el código en vivo en el navegador Google Chrome. Además se ha utilizado la extensión *Theseus for Brackets* de Tom Lieber que permite depurar retroactivamente JavaScript en Chrome dentro del propio editor.

A continuación se muestra como se han llamado a los estilos, librerías y ficheros JS necesarios para la implementación de la aplicación. En los comentarios se puede ver la explicación de su uso.

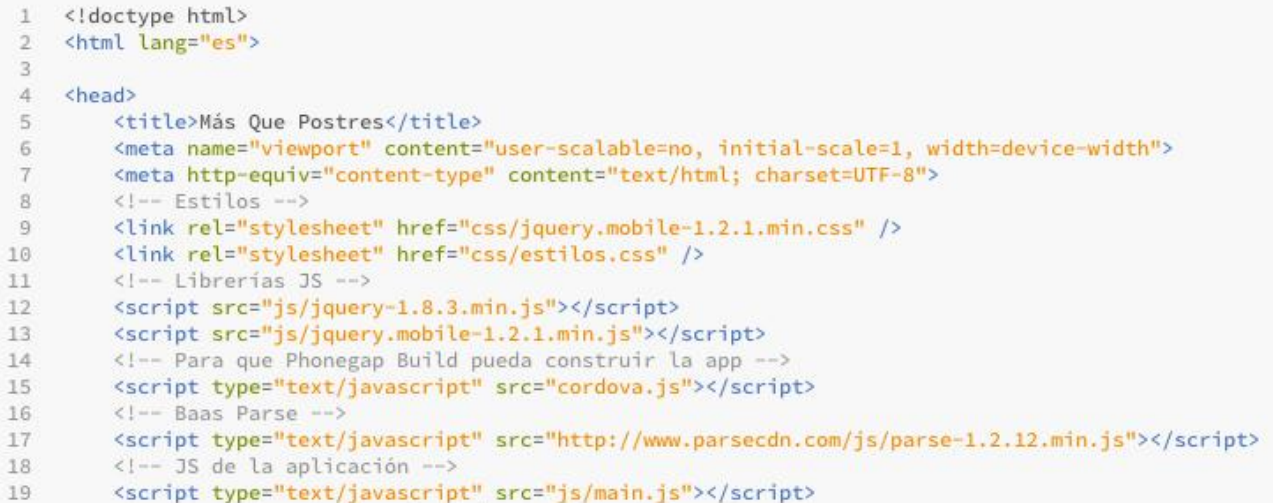

El proyecto se ha basado en la utilización de jQuery Mobile para su implementación de manera que se ha seguido una estructura con múltiples páginas dentro de un único fichero HTML llamado **index.html**. Cada bloque página sigue esta estructura y tiene un identificador **id** único.

```
<div data-role="page" id="..."> 
         <div data-role="header">...</div> 
         <div data-role="content">...</div> 
         <div data-role="footer">...</div> 
\langle div>
```
Como se puede ver en el extracto de muestra de una de esas páginas, parte del contenido será generado de forma dinámica. Lo mismo ocurre en prácticamente el resto de páginas.

```
<body onload="onLoad()">
    \left\langle -\right\rangle home \left\langle -\right\rangle<div data-role="page" id="home">
         <div data-theme="a" data-role="header" data-position="fixed">
              <a data-role="button" href="#infoPage" data-icon="info" data-iconpos="right" class="ui-btn-right">Info</a>
              <h3>MásOuePostres</h3>
        \langle/div>
         \leftarrow /header -->
         <div data-role="content">
             <!-- Se generara el contenido de forma dinámica-->
         \langle/div>
         \left\langle - - / \right\rangle /content -->
         <div data-role="footer" data-position="fixed">
              <div data-role="navbar" data-iconpos="top" data-theme="a">
                   <sub>u</sub><sub>1</sub></sub>
                        \langleli>
                             <!-- Boton activo: class="ui-btn-active" -->
                             <a href="#" data-transition="slide" data-icon="home" class="ui-btn-active">Recetas</a>
                        \frac{1}{2}\langleli>
                             <a href="#favoritasPage" data-transition="slide" data-icon="star">Favoritas</a>
                        \langle I11\rangle\langle 11 \rangle<a href="#comprasPage" data-transition="slide" data-icon="bars">Compra</a>
                        \langle/li>
                   \frac{2}{u}\langle/div>
         \langle/div>
         <!-- /footer -->
    \frac{2}{d}\left\langle 1-- /page home \longrightarrow
```
Para generar y inyectar contenido a estas páginas dinámicamente llamaremos manualmente a **\$.mobile.changePage().**

```
// Listen cualquier intento de llamar a changePage().
$(document).bind("pagebeforechange", function (e, data) {
    if (typeof data.toPage === "string") {
        // Solo manejamos un subset de URLs.
       var u = $.mobile.path.parseUrl(data.toPage);
       var goHome = /\land#home/;
       var goRecetasPage = /*#recetasPage/;
       var goRecetasDetail = /*#recetasFicha/;
        var goFavoritasPage = /^{\text{A}}#favoritasPage/;
        var goFavoritasDetail = /^#favoritasFicha/;
        var goComprasPage = /^#comprasPage/;
        if (u.hash.search(goHome) != -1) {
            // Mostrar listado categorias
            showCategoriasList(u, data.options);
            e.preventDefault():
        } else if (u.hash.search(goRecetasPage) !== -1) {
            // Mostrar listado recetas para la categoria seleccionada
            showRecetasList(u, data.options);
            e.\text{preventDefault}();
        } else if (u.hash.search(goRecetasDetail) !== -1) {
            // Mostrar ficha de la receta seleccionada
            showRecetasDetail(u, data.options);
            e.preventDefault();
        } else if (u.hash.search(goFavoritasPage) != -1) {
            // Mostrar listado recetas favoritas
            showFavoritasList(u, data.options);
            e.preventDefault();
        } else if (u.hash.search(goFavoritasDetail) !== -1) {
            // Mostrar ficha de la receta FAVORITA seleccionada
            // Reutilizar showRecetasDetail
            showRecetasDetail(u, data.options);
            e.preventDefault();
        } else if (u.hash.search(goComprasPage) != -1) {
            // Mostrar listado compra y su gestión
            showComprasList(u, data.options);
            e.preventDefault();
        \mathcal{F}3
\}:
```
En la siguiente página del documento se muestra la función *showCategoriasList()* como ejemplo de la generación y inyección del contenido en la página dinámicamente. En los comentarios se ha detallado el proceso para su mejor comprensión.

En esta función vemos como se realiza una consulta al *BaaS* **Parse** para obtener los objectos *CategoriaObject* ordenado por el *título* de forma ascendente.

Durante la fase de desarrollo de la aplicación se ha utilizado *console.log()* para hacer un seguimiento del correcto funcionamiento del código.

Todo el código JavaScript creado durante la implementación de la aplicación se ha guardado en un único fichero llamado **main.js.**

```
function showCategoriasList(urlObj, options) {
   // Obtenemos la pag en la que vamos a escribir nuestro contenido
    var $page = $("#home");
   var $content = $page.children(":jqmData(role=content)");
   // Construimos la lista dinámica
   var markup = '<ul id="categoriasList" data-theme="c" data-role="listview" data-inset="true" data-filter="true"
data-filter-placeholder="¿Qué categoría buscas?">';
   markup += '<li data-theme="a" data-role="list-divider" role="heading">Categorias</li>';
    // Petición a Parse
   var query = new Parse.Ouery(CategoriaObject);
    // En orden ascendente de Titulo
   query.ascending("Titulo");
   query.find({
       success: function (results) {
            console.log(results);
            for (var i = 0, len = results.length; i < len; i++) {
               var categoria = results[i];
                console.log(categoria);
                var pic = categoria.get("Foto");
                markup += '<li><a href="#recetasPage?category=' + categoria.get('Titulo') + '" data-
transition="slide"><img src="' + pic.url() + '" alt="' + categoria.get('Titulo') + '"><h3>' + categoria.get('Titulo')
+ '</h3></a></li>';
            markup += \sqrt{\frac{1}{2}}console.log('getCategorias en el Query' + markup);
            // Inyectamos la lista construida
            $content.html(markup);
            // Las pags son cargadas perezosamente. Llamamos a page() en el elemento page para estar seguros de que
es cargada antes de recargar el listview markup que hemos inyectado
           $page.page();
            // Cargamos el listview que hemos injectado
            $content.find(":jqmData(role=listview)").listview();
            // Nos aseguramos que incluye/muestra los parametros la url
            options.dataUrl = urlObj.href;
            console.log('options.dataUrl =' + options.dataUrl);
            // Llamamos a changePage() y le decimos que cambie a la pag que justo hemos modificado
            $.mobile.changePage($page, options);
       \},
        error: function (error) {
           alert("Error when getting categories!");
        \mathcal{F}\});
\overline{\mathbf{1}}
```
## *8.2 PhoneGap Build*

Una vez implementadas las funcionalidades básicas de la aplicación, se ha procedido a construir nuestra aplicación con *PhoneGap Build*. Nos hemos registrado a través de una cuenta de *Github* y siguiendo las instrucciones detalladas en la documentación de *PhoneGap Build* hemos creado el fichero *config.xml* y todos los restantes ficheros necesarios (iconos y *splash* para *Android* y *iOS*). Esto último ha hecho que aumentase considerablemente el peso de nuestra aplicación.

*PhoneGap Build* permite construir nuestra aplicación para múltiples plataformas, pero en el caso de *iOS*, es necesario registrarse con un **certificado de desarrollador** y un *provisioning profile*. Obtener ambos es una tarea algo laboriosa a través de la web de *Apple* y su i*OS Developer Program.* Finalmente se ha obtenido, pero sólo para desarrollo y no para producción.

La construcción de la aplicación tras estos pasos antes mencionados, resulta muy sencilla. Se sube el fichero comprimido de la aplicación a través del botón *Update code* y automáticamente empiezan a generarse la aplicación para las distintas plataformas. Una vez concluido el proceso, se puede descargar el fichero en concreto para la plataforma deseada o aún más cómodo, escanear con nuestro dispositivo móvil el código QR generado.

En esta imagen podemos ver como queda tras la construcción por parte de *PhoneGap Build.* Si nos fijamos, se puede observar que se han realizado 236 construcciones donde pone Last built, esto es porque podemos subir y generar tantas veces como queramos la aplicación pero hay que tener en cuenta que es una acción destructiva del anterior código subido.

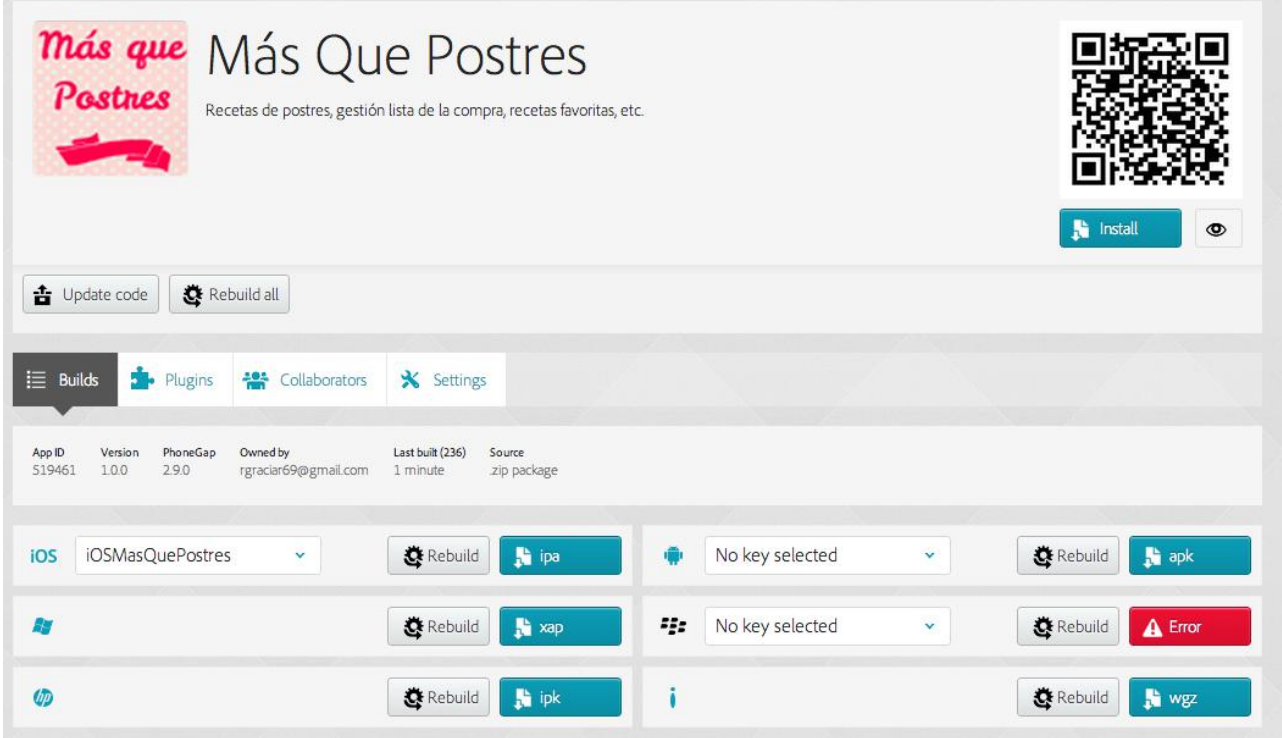

Se ha decidido que tras comprobar que el dispositivo está listo, en nuestro código JS se verifique que se dispone de conexión a internet. En el caso de que no se disponga de conexión se mostrará un mensaje al usuario de la aplicación informándole. En este mensaje también se le comunica que sólo podrá trabajar con la opción Compra si decide continuar. Por ello, se han desactivado el resto de opciones de navegación cuando ocurre este caso.

En el caso de que se disponga conexión, se quedará escuchando por si en cualquier momento se perdiera la misma y pasaría a tener sólo la opción Compra en las condiciones antes mencionadas.

Para comprobar su correcto funcionamiento se han realizado una serie de pruebas con la aplicación instalada en tres dispositivos móviles diferentes:

**iPad Mini 16GB con iOS 7.0.4 Tableta Acer modelo A1-810 con Android 4.2.2 Móvil LG Optimus L5 II con Android 4.1.2**

A continuación se muestras varias capturas de pantalla de la aplicación en los tres dispositivos.

## **8.3 Capturas aplicación**

Esta primera captura muestra el caso en que se detecta que no hay conexión de internet y se avisa al usuario, además de mostrar sólo la opción de Compra con las otras opciones de navegación desactivadas.

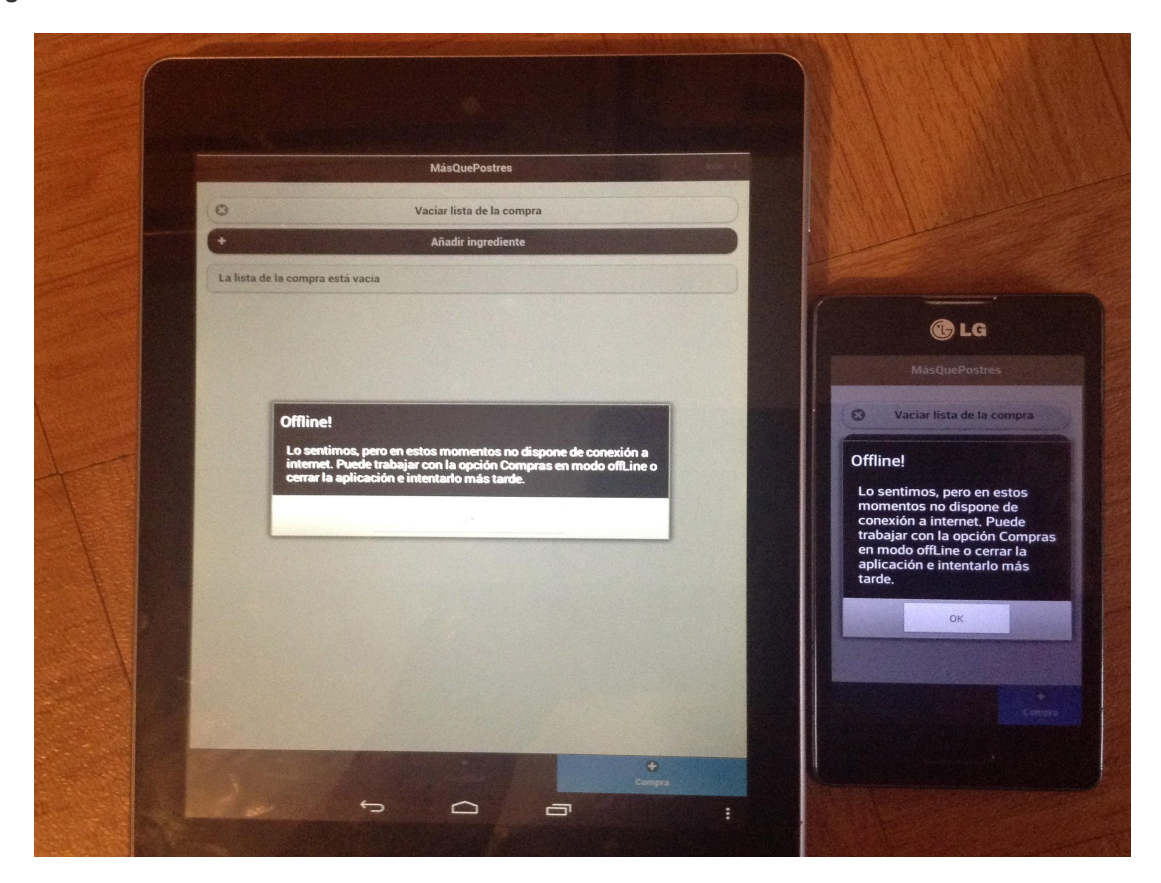

En iOS, dada la mala calidad de la fotografía sólo se muestra la parte interesante con el mensaje al usuario.

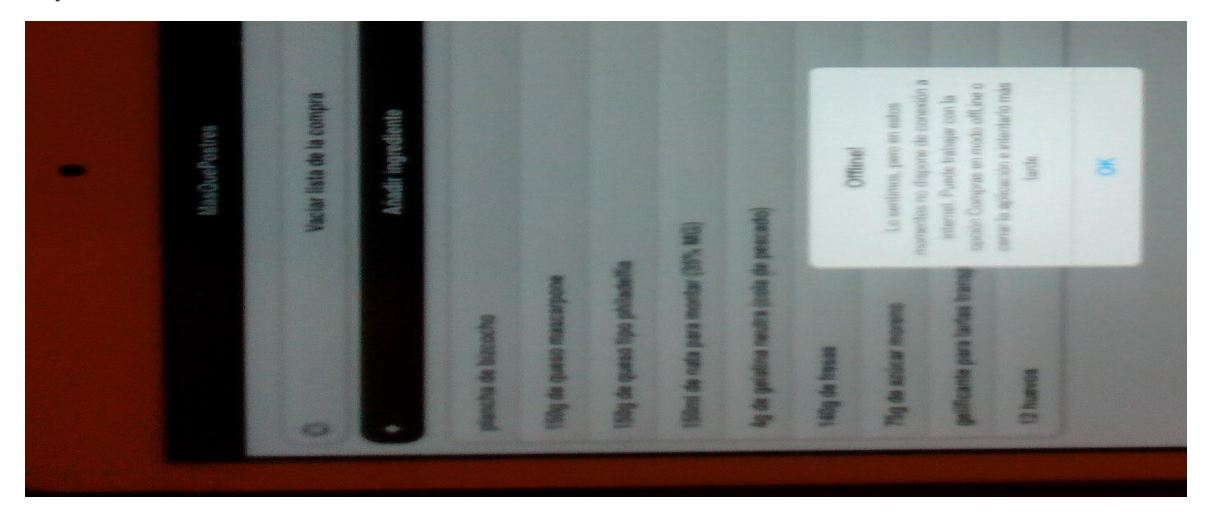

Autor: Raquel Gracia Rosich Consultor: Jordi Ceballos Villach Página: 27

La pantalla inicial que muestra las categorías es la siguiente y a continuación la pantalla de las recetas correspondientes a la categoría seleccionada. En este caso **Tartas**.

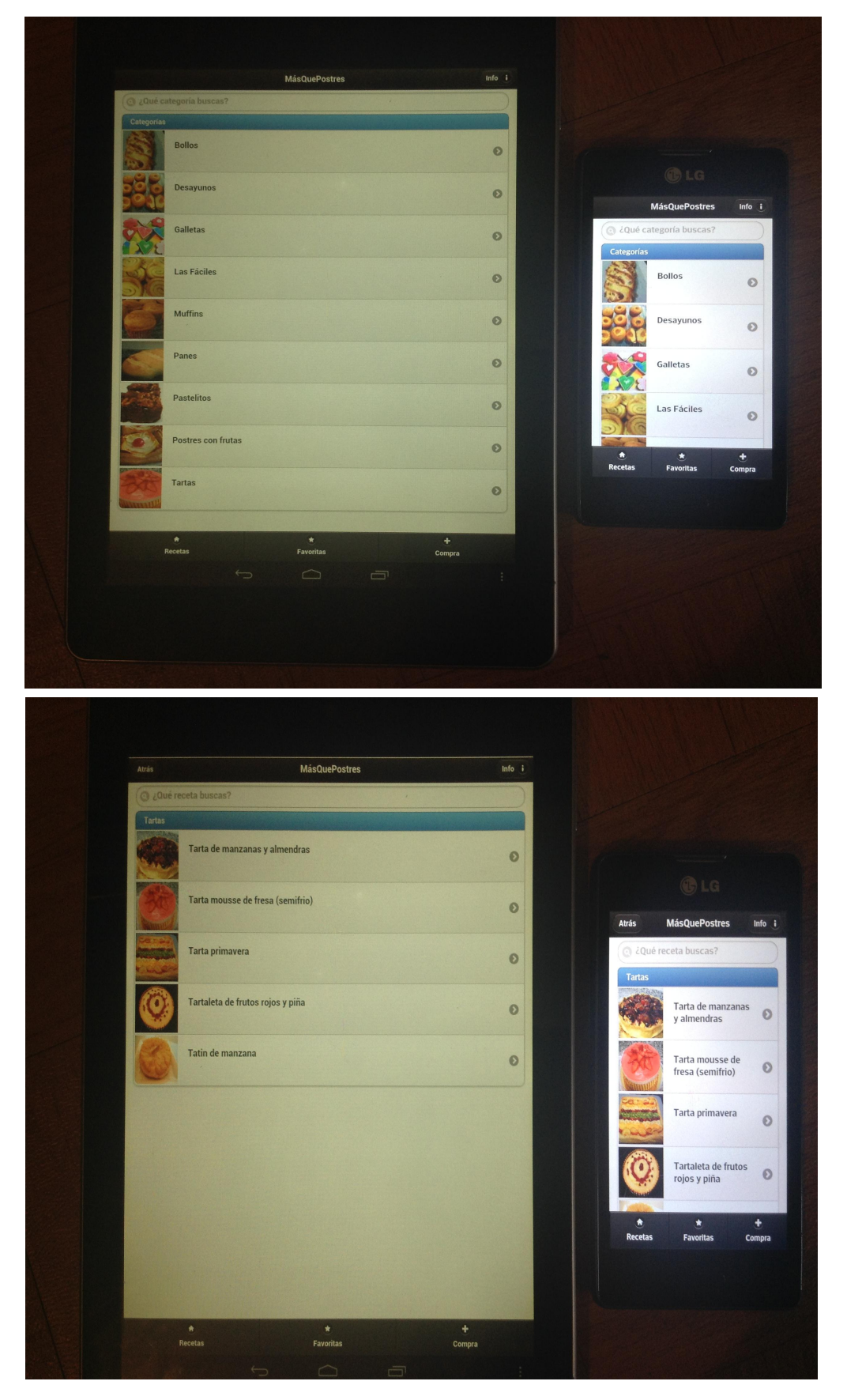

Ambas pantallas anteriores tienen la opción de buscar en la parte superior. En esta imagen podemos ver la búsqueda de las recetas que empiezan por **Tarta** en el mini iPad.

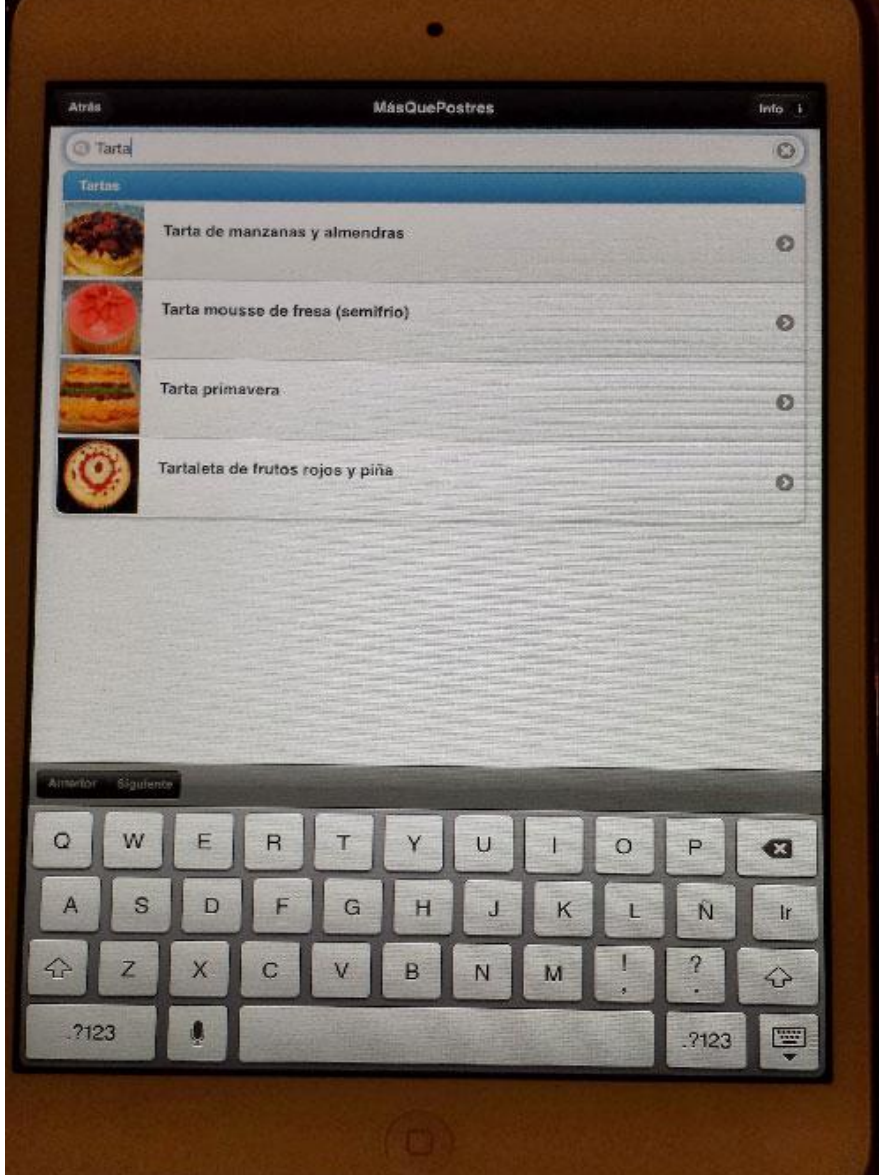

Una vez seleccionada la receta deseada, podremos ver la ficha con los detalles de la misma. Entre ellos hay la opción de **Añadir a favoritas** y añadir **Ingredientes a la lista compra**. Ambos botones aparecen en negro antes de seleccionarlos, pero una vez pulsados se desactivaran y mostraran en gris flojo para que el usuario sepa que ya se ha tomado acción. De este modo se evita que el usuario añada los ingredientes a la lista de la compra varias veces. En el caso de añadir a favoritas, la verificación de si ya existe o no en el listado de favoritas se hará internamente tras solicitar que se añada, tal como se planteo en su día en los casos de uso.

Se ha comprobado que la navegación desde la pantalla con los detalles de la receta hacia atrás, o cualquier otra opción de navegación como es: **Recetas, Favoritas, Compra, Info** es correcta en los tres dispositivos probados.

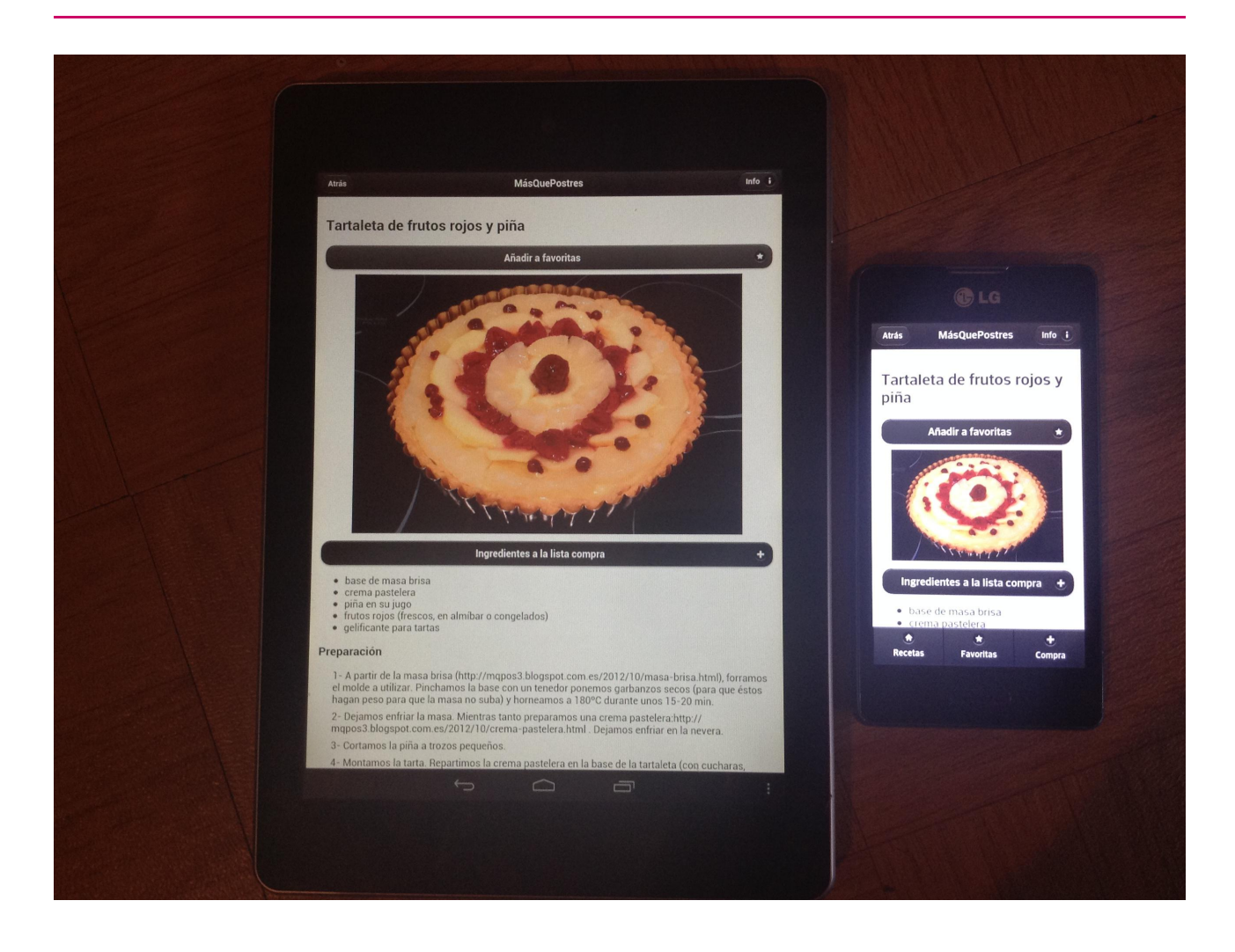

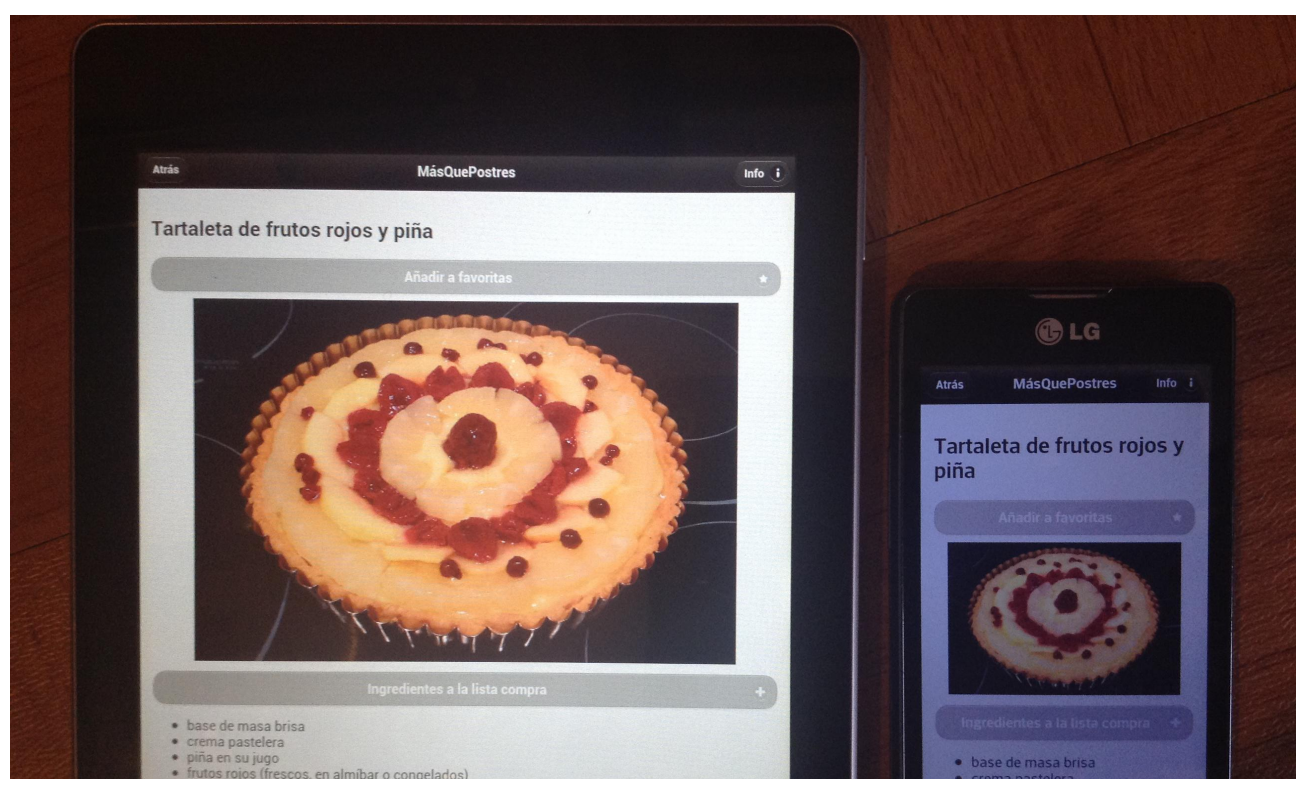

Autor: Raquel Gracia Rosich Consultor: Jordi Ceballos Villach Página: 30

En la opción de **Favoritas** se obtiene el listado de las recetas previamente marcadas como favoritas. También dispone de un filtro de búsqueda en la parte superior.

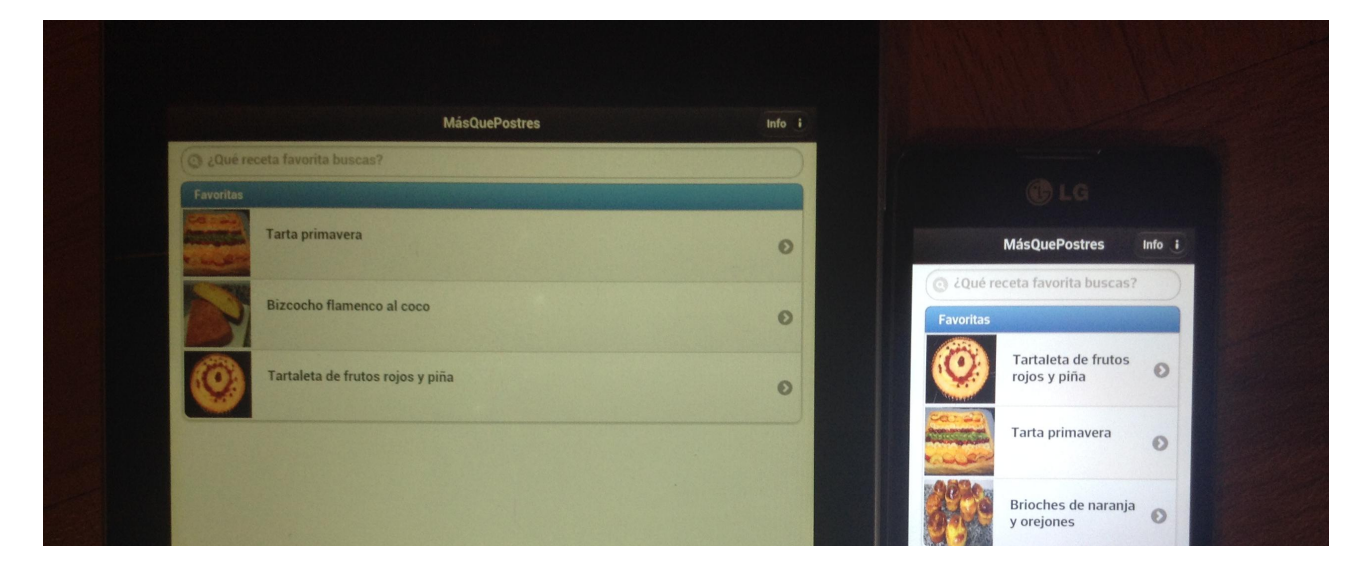

Una vez seleccionada una de ellas se pueden ver los detalles de la misma y se tiene la opción de **Eliminar de favoritas** y añadir **Ingredientes a la lista compra**. En la implementación se ha reutilizado el código empleado para mostrar los detalles de la receta en la opción anterior. Es por esto que el funcionamiento de los botones sigue la misma filosofía. Así no se confunde al usuario.

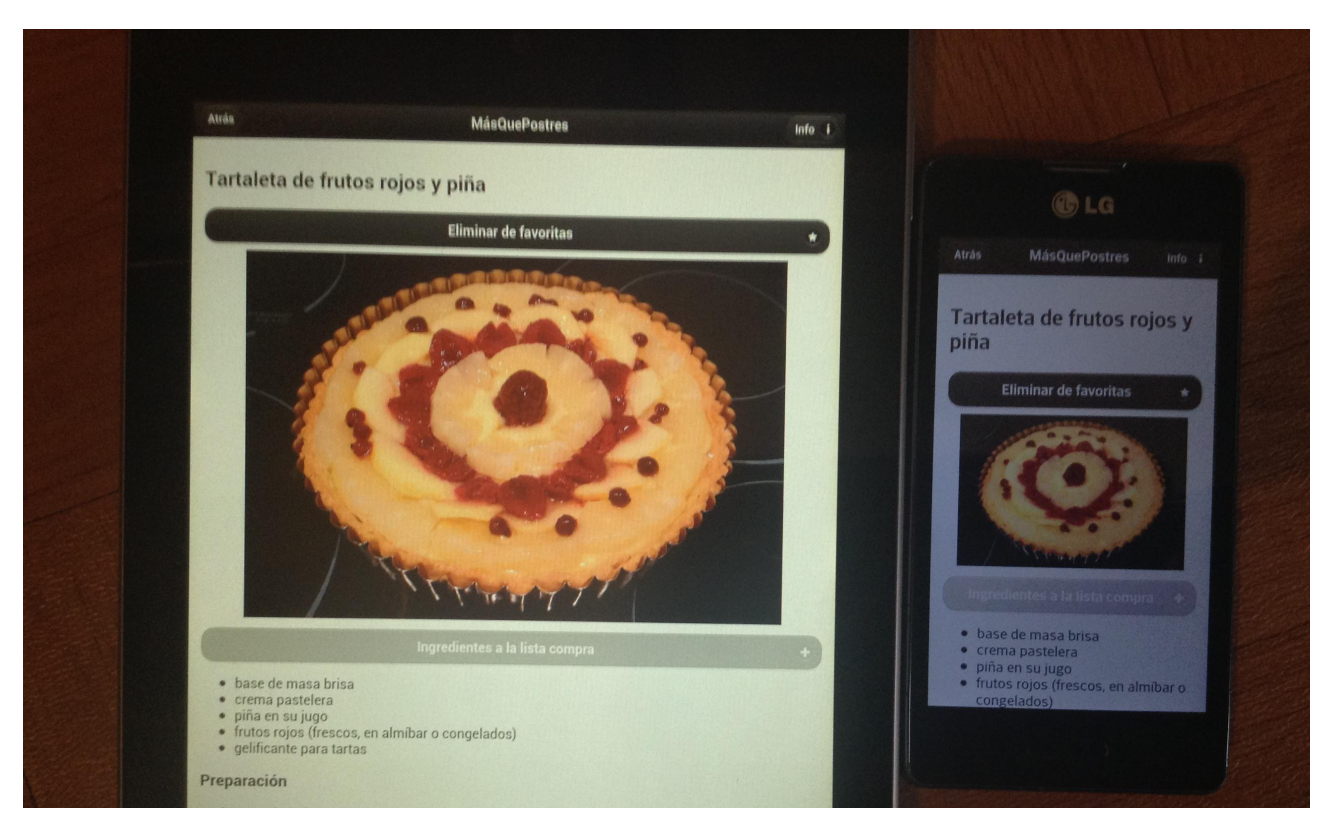

También se ha comprobado la correcta navegación desde esta pantalla con éxito.

En la pantalla de Compra se pueden gestionar los ingredientes previamente añadidos, es decir, borrar la lista entera, borrar individualmente o crear manualmente un ingrediente.

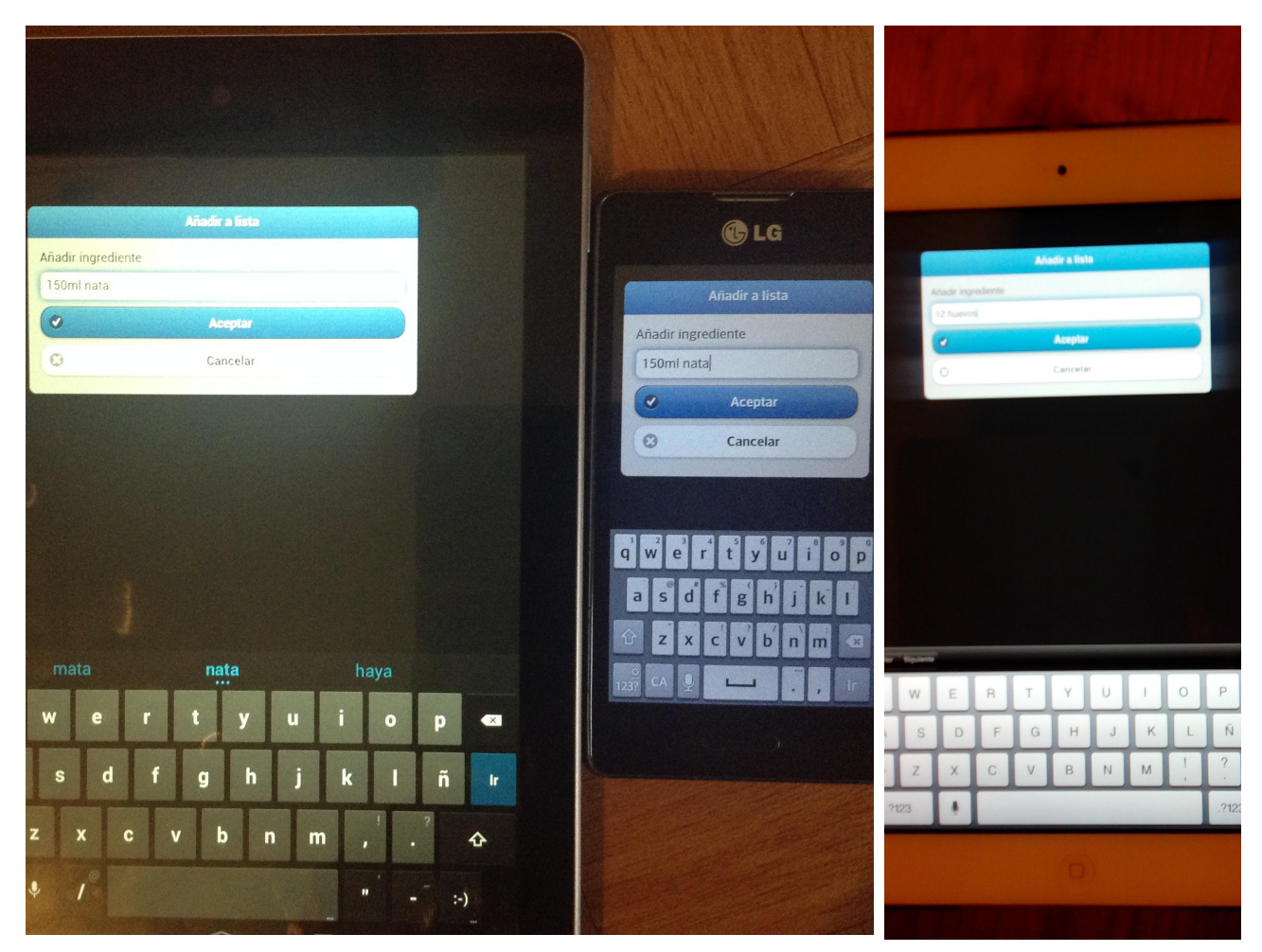

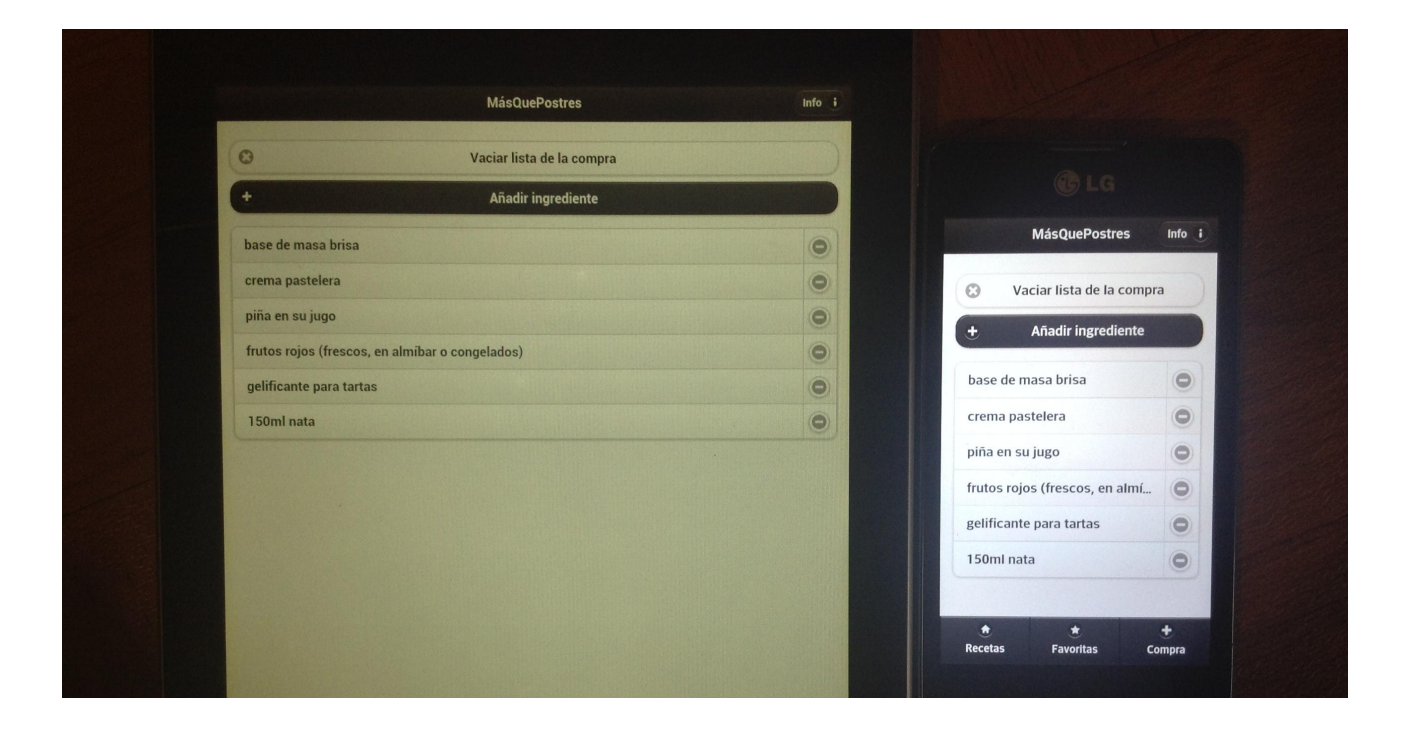

Se ha comprobado que tanto al pulsar el botón **Aceptar** de la aplicación como el botón **Ir** en el teclado se añada el ingrediente. Al igual, que al cancelar la acción, que se borre el contenido tecleado en el campo de entrada del diálogo.

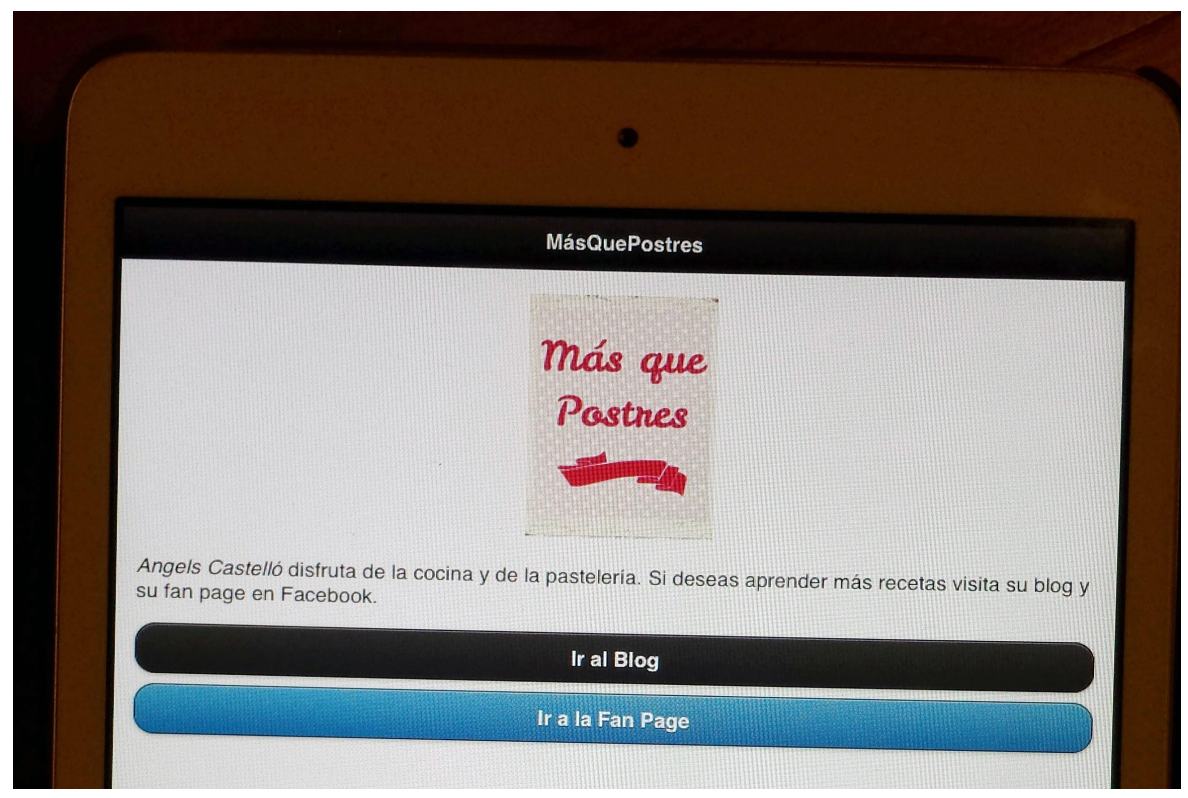

Por último una muestra de la pantalla de **Info** en el mini iPad.

## *8.4 Parse*

Para cargar la base de datos en **Parse** más ágilmente se ha creado un fichero llamado **cargaBD.html** donde se ha incrustado un *script* de JS para cargar la información básica de las recetas excepto la fotografía. Se adjunta un pequeño fragmento para ver la estructura:

```
Parse.initialize(PARSE_APP, PARSE_JS);
        var promisesBDLoaded = [];
        var RecetaObject = Parse.Object.extend("RecetaObject");
        var RecetaCollection = Parse.Collection.extend({
            model: RecetaObject
        33.5var recetas = new RecetaCollection(
            [{
                 "Titulo": "Muffins de arandanos",<br>"Ingredientes": ["125g de harina floja", "2 cucharaditas de levadura", "una pizca de sal", "30g de<br>vo", "80ml de leche entera", "30g de mantequilla", "80g de arándanos naturales", "ralladu
azúcar", "1 huevo", "80ml de leche entera", "30g de mantequilla", "80g de arándanos naturales", "ralladura de medio
limon, "],"Categorias": ["Muffins", "Desayunos"],
                 "Preparacion": ["1- Precalentamos el horno a 190°C. Y preparamos los moldes: en el molde de silicona
( o metálico) colocamos una cápsula en cada orificio.", "2- Tamizamos la harina y la mezclamos con la sal y el
azúcar.", "3- En otro recipiente batimos el huevo con la leche y la mantequilla derretida y la ralladura de limón.
Volcamos esta preparación con los ingredientes secos preparados antes. Mezclamos bien.", "4- No hace falta mezclar
demasiado, ya que esta masa debe quedar más o menos grumosa. Añadimos por último los arándanos.", "5- Vertemos la
masa en las cápsulas, deben salirnos unos 12, aunque depende del tamaño del mismo. Horneamos a 190°C durante unos 25
min y hasta que al pincharlos el palillo salga limpio. Enfriamos sobre rejilla.", "6- Los muffins no llevan
frosting/icing o cobertura, pero al ser un poco seco encuentro que un poco de nata le queda genial, le aporta dulzor
y frescor. Así que montamos un poco de nata con azúcar (o azúcar avainillado) y decoramos nuestro muffin."]
            \}, {
```
Autor: Raquel Gracia Rosich Consultor: Jordi Ceballos Villach Página: 33

Este es el *dashboard* que nos ofrece Parse para la gestión de los datos. Como muestra, una pantalla donde se ve **CategoriaObject** y otra donde se observa un fragmento de **RecetaObject**.

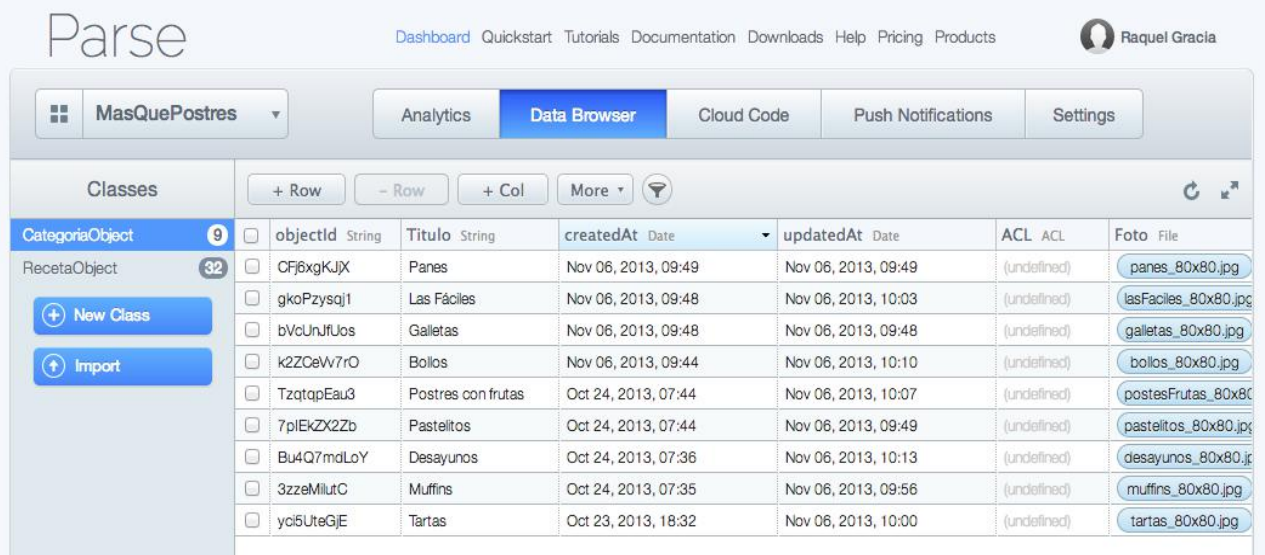

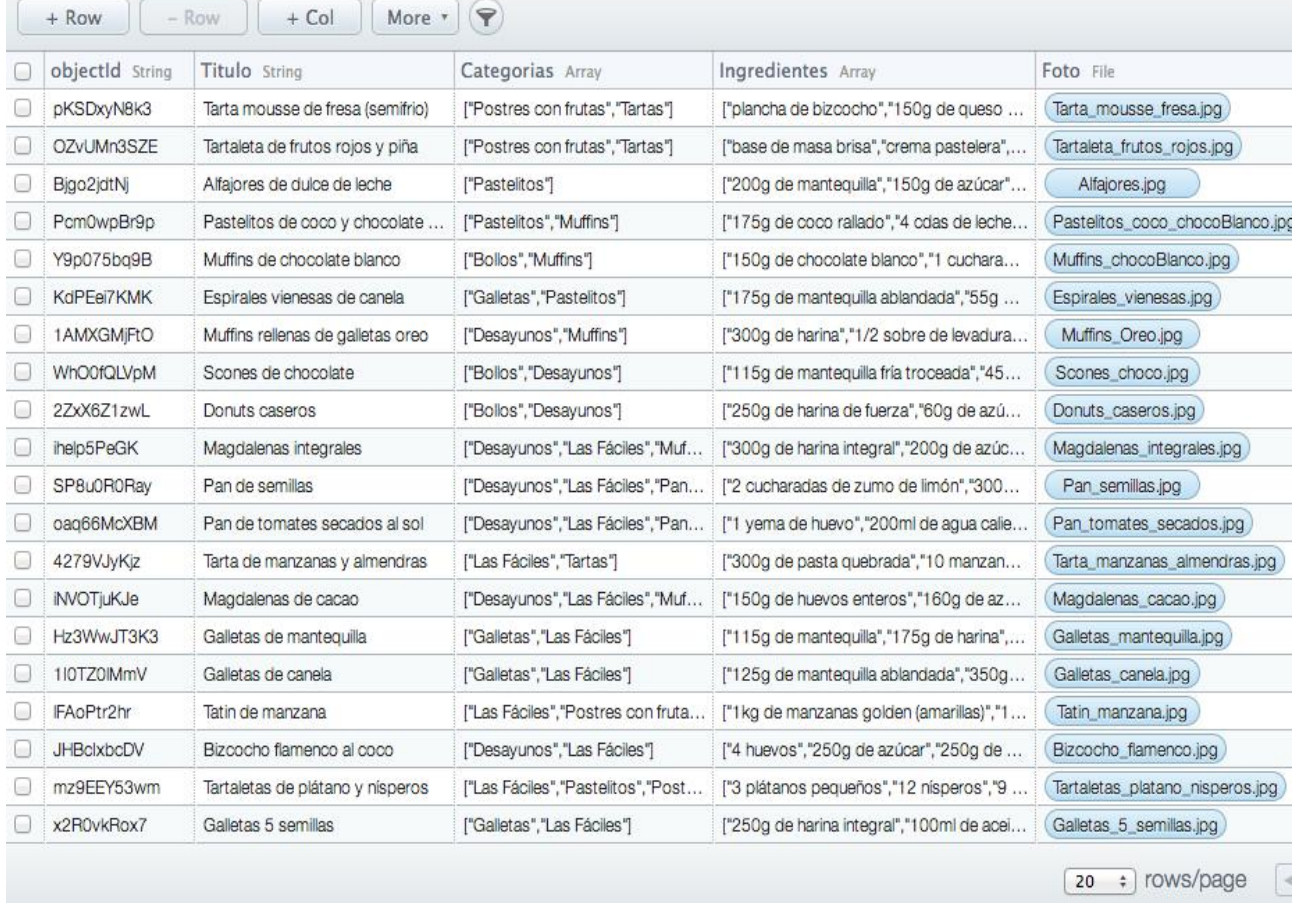

## **9 Conclusiones**

Personalmente, se está muy satisfecho con el resultado obtenido al final del proyecto. Ha sido un trabajo intenso y laborioso al no tener ningún conocimiento sobre desarrollo de aplicaciones móviles al inicio del proyecto. Por ello ha sido doblemente satisfactorio todo el proceso, desarrollar la aplicación y obtener un gran bagaje de nuevos conocimientos.

Como punto negativo, podemos concluir que jQuery Mobile es idóneo para desarrollar aplicaciones móviles sencillas. Pero si se desea un diseño más personal y una aplicación de mayor complejidad no es lo más adecuado su uso.

### *9.1 Logro de objetivos*

Se puede concluir que ha sido un éxito todo el proyecto ya que se han logrado, tras un duro trabajo, todos los objetivos marcados desde el inicio del mismo:

- $\triangledown$  Aplicación multiplataforma con un único desarrollo en HTML5, CSS3, JavaScript y jQueryMobile. Sin necesidad de aprender los lenguajes específicos de cada plataforma gracias a PhoneGap Build.
- ✔ Aplicación compatible en diferentes dispositivos móviles. Este objetivo era de los más difíciles dada la gran cantidad de resoluciones de pantalla existentes, en concreto en terminales Android. Se ha probado con éxito en tres dispositivos con diferente tamaño de pantalla y sistema operativo. Concretamente con iOS 7 y Android 4.x.x.

Adicionalmente, durante la grabación del video para la memoria se ha probado la aplicación en un cuarto dispositivo: Samsung Galaxy S4 con Android 4.3. El resultado ha sido completamente satisfactorio.

- $\triangledown$  Aprendizaje y uso de las diferentes técnicas de acceso y almacenamiento de información: dispositivo local y servidor remoto.
- ✔ Utilización de un servicio básico como *backend*. Esto ha implicado un aprendizaje de nuevas tecnologías muy interesante como es el uso de Parse como *BaaS*.
- $\triangleright$  Desarrolladas en la aplicación todas las funcionalidades definidas en el proyecto.
- $\triangledown$  Aplicación final con cambios mínimos respecto al diseño inicial previsto en la fase de diseño. Se trata de una aplicación que radica su éxito en su sencillez y funcionalidad.

## *9.2 Líneas futuras*

Gracias al valioso aporte de Jordi Ceballos, se ha detectado que la aplicación cuando no se usa una conexión wifi de calidad es en algunos momentos lenta y tarda un poco en cargar, por lo que el principal objetivo a trabajar será optimizar el rendimiento de la aplicación. Este problema

no había sido detectado durante todo el proceso de implementación, dado que siempre se trabajó con una conexión wifi de calidad y su rendimiento fue excelente.

Otra línea futura de trabajo sería cambiar el planteamiento de los ingredientes como un simple *string* y diseñar una nueva base de datos donde para los ingredientes se haga distinción entre cantidades y tipo de ingrediente. De este modo se podría desarrollar nuevas funcionalidades más prácticas:

- $\triangledown$  Sumar y mostrar cantidades totales de un mismo ingrediente en la lista de la compra.
- $\triangledown$  Permitir en un futuro, añadir la información de para cuantas personas es la receta y a su vez poder enviar a la lista de la compra los ingredientes necesarios para las "X" personas que deseemos. La aplicación realizaría los cálculos necesarios.

Durante la implementación de la aplicación han surgido nuevas ideas para mejorar la aplicación y así obtener un producto de mayor calidad antes de publicarla en las diferentes tiendas de aplicaciones:

- ✔ Registrar usuario a través de su cuenta de Facebook y uso de Facebook JavaScript SDK en la aplicación para poder gestionar otras nuevas funcionalidades.
- $\checkmark$  Añadir funcionalidades: votación recetas, recomendar recetas, etc.
- $\triangledown$  Publicar la aplicación en las tiendas de distribución de aplicaciones como son: App Store y Google Play.
- ✔ Investigar posible compatibilidad / adaptación de la aplicación en dispositivos móviles con sistema operativo Firefox OS.

## **10 Instalación de la aplicación**

A pesar de estar desarrollada la aplicación para móviles iOS, todavía no se puede instalar en ellos ya que aún no se ha obtenido el certificado para producción. Actualmente sólo se ha obtenido el certificado para desarrollo.

Se puede instalar la aplicación en cualquier dispositivo móvil Android 4.x.x aunque no esté publicada en ninguna tienda de aplicaciones. Hay dos modos de instalación:

- 1) Instalar paquete .APK tras descargarlo del siguiente enlace público de Google Drive https://docs.google.com/iile/d/0B3ck-P6iHkRyRG0wYlluNjBpYVk/edit o desde esta dirección URL más corta que se ha creado para facilitar su acceso <http://tinyurl.com/p5aygfc>
- 2) Leyendo con un lector de códigos QR como puede ser QR Droid, el siguiente código QR generado por PhoneGap Build

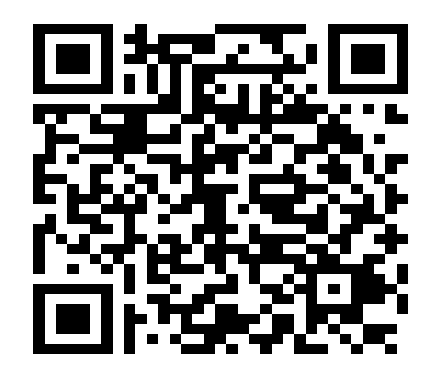

*Figura 17 – Código QR de la aplicación*

## **11 Fuentes de información**

## *11.1 Bibliografía*

 CHETAN, K JAIN (2012). *jQuery Mobile Cookbook*. UK: Packt Publishing GIFFORD, MATT (2012). *PhoneGap Mobile Application Development Cookbook*. UK: Packt Publishing

## *11.2 Recursos web*

 Christophe Coenraets blog [en línea] <http://coenraets.org/blog/>

 Codiqa [en línea] <https://codiqa.com/>

 jQuery Mobile 1.2 Demos [en línea] <http://jquerymobile.com/demos/1.2.1/>

 jQuery Mobile 1.3 API Documentation [en línea] <http://api.jquerymobile.com/>

 Parse JavaScript Guide [en línea] https://www.parse.com/docs/is\_quide#javascript\_quide

 PhoneGap Build [en línea] <https://build.phonegap.com/apps>

 Raymond Camden's blog [en línea] <http://www.raymondcamden.com/>

## **12 Índice de figuras**

- Figura 1 Fases del proyecto
- Figura 2 Planificación del proyecto
- Figura 3 Diagrama casos de uso
- Figura 4 Patrón MVC (Model, View, Controller)
- Figura 5 Diagrama de clases global
- Figura 6 Pantalla Home
- Figura 7 Pantalla RecetasPage
- Figura 8 Pantalla RecetasFicha
- Figura 9 Pantalla RecetasFicha
- Figura 10 Pantalla FavoritasPage
- Figura 11 Pantalla FavoritasFicha
- Figura 12 Pantalla FavoritasFicha
- Figura 13 Pantalla ComprasPage
- Figura 14 Pantalla DialogoIngrediente
- Figura 15 Pantalla InfoPage
- Figura 16 Flujo de navegación entre pantallas
- Figura 17 Código QR de la aplicación